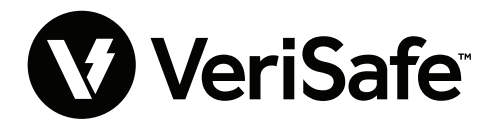

**Modulo di rete VeriSafe Oggetto:** Guida per l'utente **Doc. N.: B21176 Data:** 19 giugno 2023 **Revisione:** 3 [Italiano] **N. modello:** VS2-NET

## **Sommario**

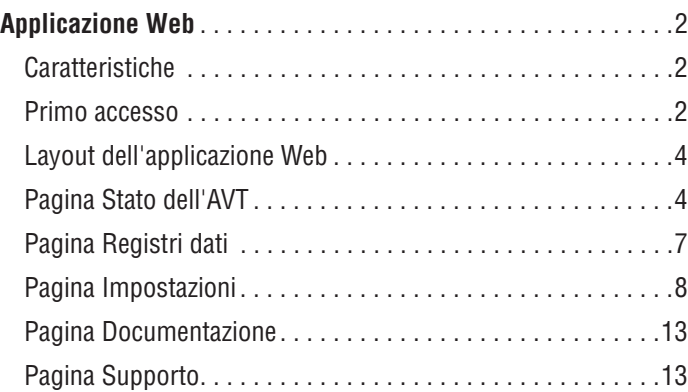

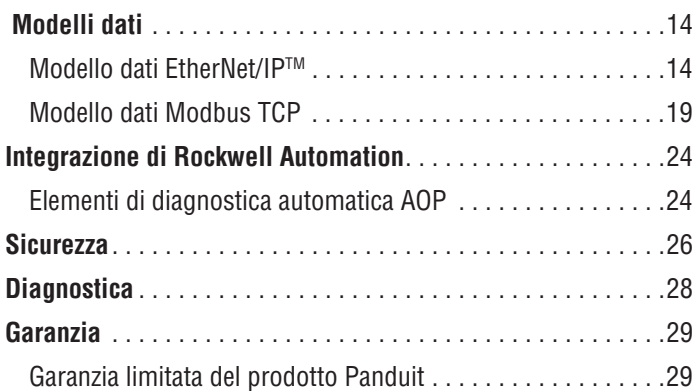

Il modulo di rete è progettato per essere un accessorio opzionale che abilita le funzionalità di rete per il rilevatore di assenza di tensione (AVT) VeriSafe 2.0. Il modulo di rete offre un'applicazione Web fornita da un server Web integrato. L'applicazione Web monitora i dati dell'AVT e fornisce capacità di integrazione, configurazione e aggiornamento del firmware. Il modulo di rete supporta i dati dell'AVT tramite protocolli EtherNet/IP e Modbus TCP. Le uscite discrete di presenza di tensione possono essere utilizzate come indicazione della presenza di tensione con o senza un collegamento di rete. Il modulo di rete offre la possibilità di registrare varie parti di dati in base ai trigger integrati (per ulteriori informazioni, vedere la **pagina Registri dati**).

Prima di tentare di installare fisicamente il modulo di rete in posizioni pericolose o ordinarie, consultare il documento n. B21148 (Manuale dei requisiti di installazione del modulo di rete VeriSafe) per i requisiti dell'installazione fisica, tra cui connettività, valori nominali e specifiche ambientali del modulo di rete.

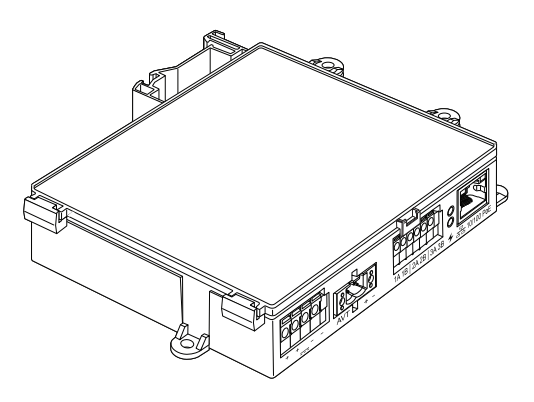

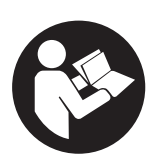

## **PER RIDURRE I RISCHI DI LESIONI PERSONALI, LEGGERE IL PRESENTE MANUALE NELLA SUA INTEGRALITÀ**

**NOTA:** Per garantire sempre il massimo della qualità e del valore aggiunto, i prodotti Panduit™ vengono costantemente migliorati e aggiornati. Pertanto, le immagini potrebbero non corrispondere al prodotto fornito. **NOTA:** Per questo Manuale di istruzioni possono essere disponibili aggiornamenti. Per la versione più recente di questo manuale, consultare www.panduit.com.

## **Indirizzi e-mail del supporto tecnico**

**Supporto tecnico Nord America:**  techsupport@panduit.com

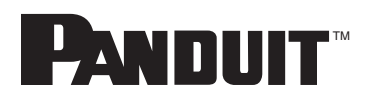

**Supporto tecnico UE:**  techsupportemea@panduit.com

**Supporto tecnico America Latina:**  techsupportlatam@panduit.com

Per prendere visione delle garanzie sul prodotto Panduit visitare la pagina www.panduit.com/warranty

Per maggiori informazioni visitare il nostro sito web www.panduit.com/verisafe 1006826, B21176\_IT\_rev3

**Supporto tecnico Asia Pacifico:**  techsupportap@panduit.com

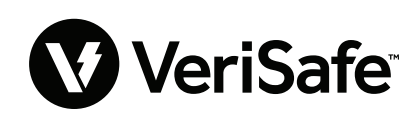

# Applicazione Web

## **CARATTERISTICHE**

L'applicazione Web del modulo di rete può essere utilizzata per configurare e monitorare l'AVT. Accedere all'applicazione Web digitando l'indirizzo IP del modulo di rete in un browser supportato.

## **PRIMO ACCESSO**

- **1.** Digitare l'indirizzo IP del modulo di rete (predefinito: 192.168.2.10) in un browser supportato utilizzando HTTPS anziché HTTP.
	- **Browser supportati: Chrome, Edge, Firefox**
- **2.** Se nel browser viene visualizzato il messaggio "connessione rifiutata", verificare di utilizzare il protocollo "https://", non "http://"

## **Figura 1. ESEMPIO DI CONNESSIONE RIFIUTATA**

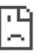

#### Impossibile raggiungere il sito

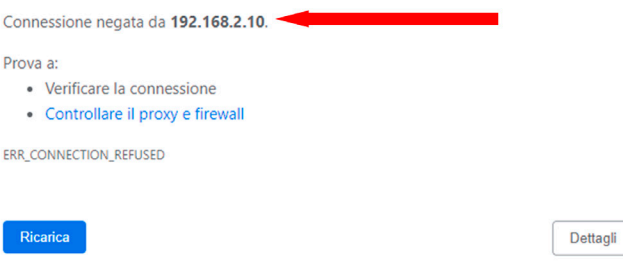

**3.** Per impostazione predefinita, l'interfaccia web utilizza un certificato autofirmato. Fino all'installazione di un certificato/una chiave con firma di una CA, i browser visualizzeranno un errore di sicurezza. Nel browser Chrome, fare clic su Avanzate.

#### **Figura 2. AVVISO SUL CERTIFICATO**

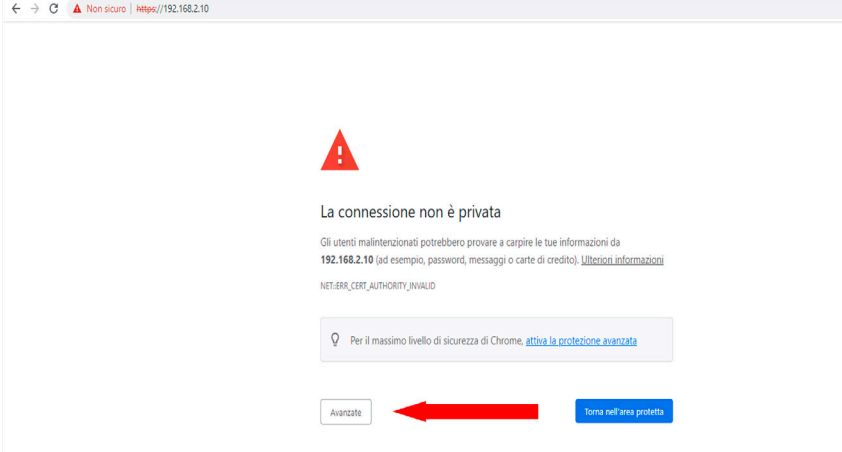

**4.** Fare clic su "Procedi su 192.168.2.10 (non sicuro)": verrà visualizzata la pagina dell'applicazione Web Modulo di rete VeriSafe.

#### **Figura 3. CONTINUARE SUL LINK DELL'APPLICAZIONE WEB**

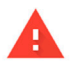

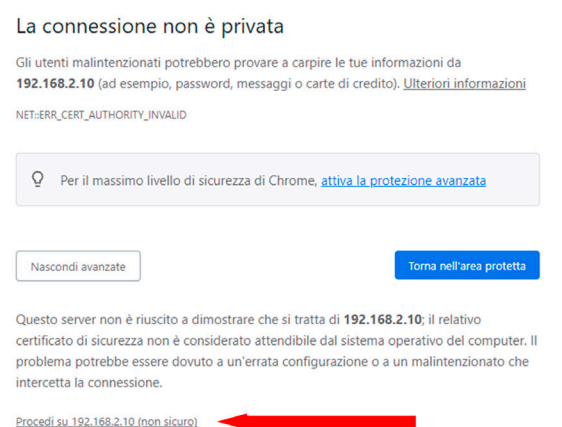

- **5.** Al primo accesso, l'utente deve cambiare la password admin **Login App Web (impostazione predefinita di fabbrica)**
	- Nome utente: admin Password: admin

**Figura 4. CAMBIARE LA PASSWORD**

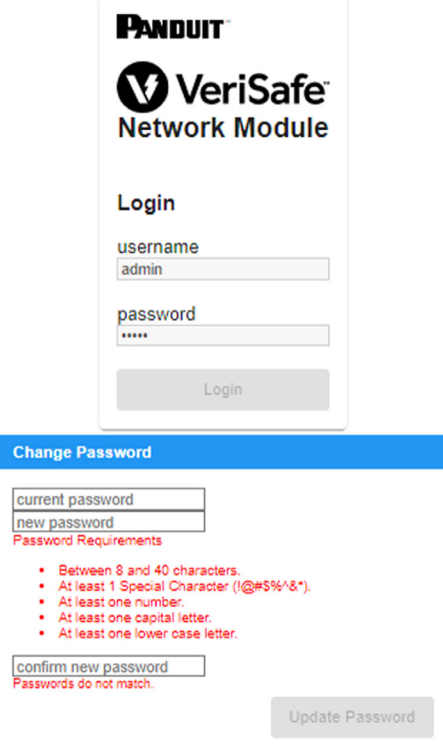

**6.** Prima di utilizzare il modulo di rete con un'unità AVT, assicurarsi che il firmware sia aggiornato alla versione più recente selezionando l'immagine di seguito. Verrà visualizzata la pagina del software/firmware del prodotto di Panduit, dove è disponibile l'ultima versione del firmware del modulo di rete.

Visualizza ultimo firmware modulo di rete

## **LAYOUT DELL'APPLICAZIONE WEB**

Il layout dell'applicazione Web consiste in un menu della barra laterale sinistra e in un'area con schede di contenuto.

**Figura 5. DASHBOARD DELL'APPLICAZIONE WEB** 

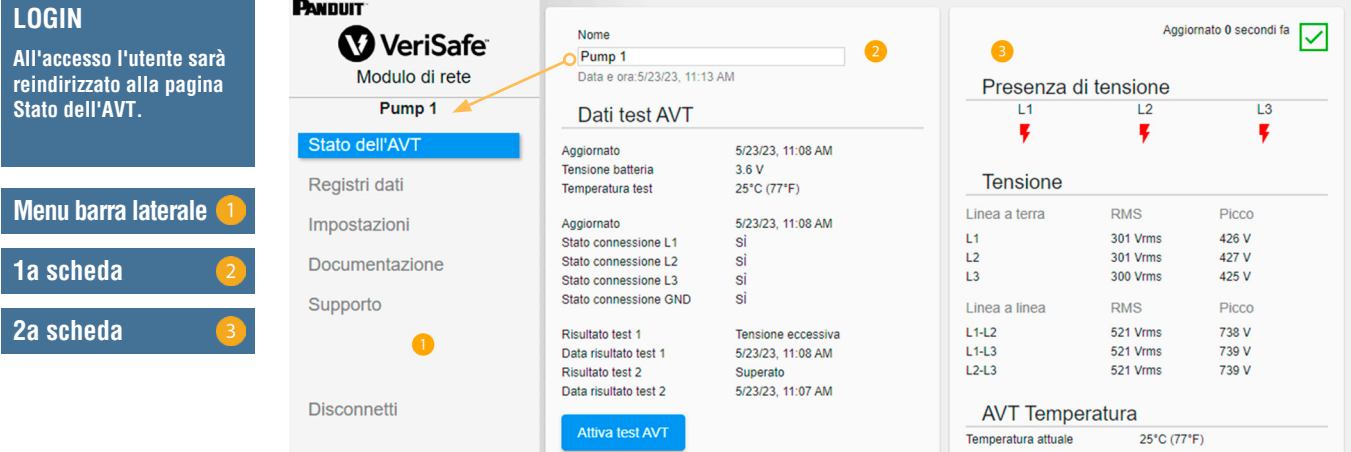

## **PAGINA STATO DELL'AVT**

Dopo aver effettuato l'accesso, l'utente sarà reindirizzato alla pagina Stato dell'AVT. Questa pagina è composta da due schede dati con visualizzazioni determinate dal tipo di AVT in uso e dalle impostazioni dell'utente.

**Figura 6. PAGINA STATO DELL'AVT - AVT TRIFASE (VS2-AVT-3P)**

| <b>PANDUIT</b>     |                                                                                                    |                           |                                                                 |                        |       |  |
|--------------------|----------------------------------------------------------------------------------------------------|---------------------------|-----------------------------------------------------------------|------------------------|-------|--|
| VeriSafe           | Nome<br>Pump 1<br>Modulo di rete<br>Data e ora: 5/23/23, 11:13 AM<br>Pump <sub>1</sub><br>Dati test AVT |                           | Aggiornato 0 secondi fa<br>$\checkmark$<br>Presenza di tensione |                        |       |  |
|                    |                                                                                                    |                           |                                                                 |                        |       |  |
|                    |                                                                                                    |                           | L1                                                              | L2                     | L3    |  |
| Stato dell'AVT     | Aggiornato<br>Tensione batteria                                                                         | 5/23/23, 11:08 AM<br>3.6V | <b>Tensione</b>                                                 | ¥                      | ¥     |  |
| Registri dati      | Temperatura test                                                                                        | 25°C (77°F)               |                                                                 |                        |       |  |
| Impostazioni       | Aggiornato                                                                                              | 5/23/23, 11:08 AM         | Linea a terra                                                   | <b>RMS</b>             | Picco |  |
|                    | Stato connessione L1                                                                                    | si                        | L1                                                              | 301 Vrms               | 426 V |  |
| Documentazione     | Stato connessione L2                                                                                    | si                        | L <sub>2</sub>                                                  | 301 Vrms               | 427 V |  |
|                    | Stato connessione L3                                                                                    | sì                        | L <sub>3</sub>                                                  | 300 Vrms               | 425 V |  |
| Supporto           | Stato connessione GND                                                                                   | sì                        | Linea a linea                                                   | <b>RMS</b>             | Picco |  |
|                    | Risultato test 1                                                                                        | Tensione eccessiva        | $L1-L2$                                                         | 521 Vrms               | 738 V |  |
|                    | Data risultato test 1                                                                                   | 5/23/23, 11:08 AM         | $L1-L3$                                                         | 521 Vrms               | 739 V |  |
|                    | <b>Risultato test 2</b>                                                                                 | Superato                  | $L2-L3$                                                         | 521 Vrms               | 739 V |  |
|                    | Data risultato test 2                                                                                   | 5/23/23, 11:07 AM         |                                                                 |                        |       |  |
| <b>Disconnetti</b> |                                                                                                    |                           |                                                                 | <b>AVT Temperatura</b> |       |  |
|                    | <b>Attiva test AVT</b>                                                                                  |                           | Temperatura attuale                                             | 25°C (77°F)            |       |  |

## **PRIMA SCHEDA DELLA PAGINA STATO DELL'AVT**

I dati presentati in questa scheda sono aggiornati come descritto nella Tabella 1. All'utente vengono presentate indicazioni dell'ora in cui è stato effettuato l'ultimo aggiornamento dei dati. Alcuni dati non saranno visualizzati fino al completamento di un test di assenza di tensione.

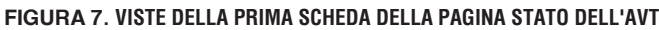

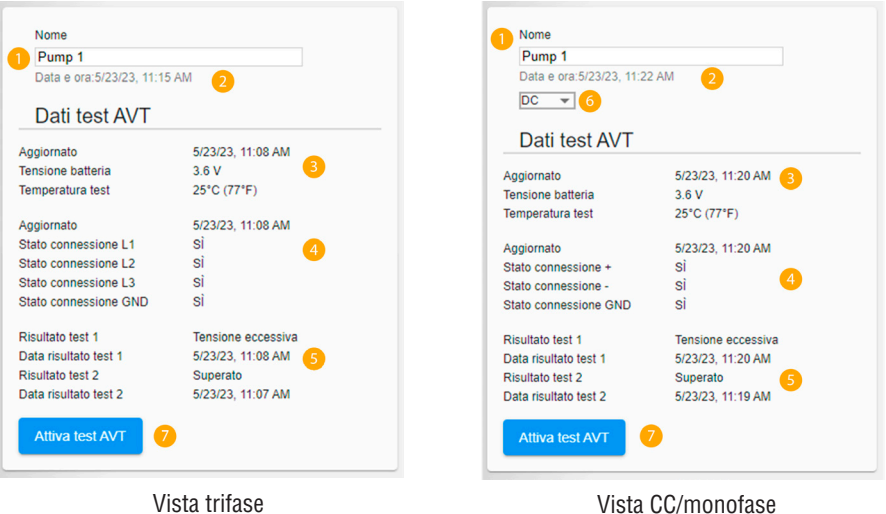

## **Tabella 1.**

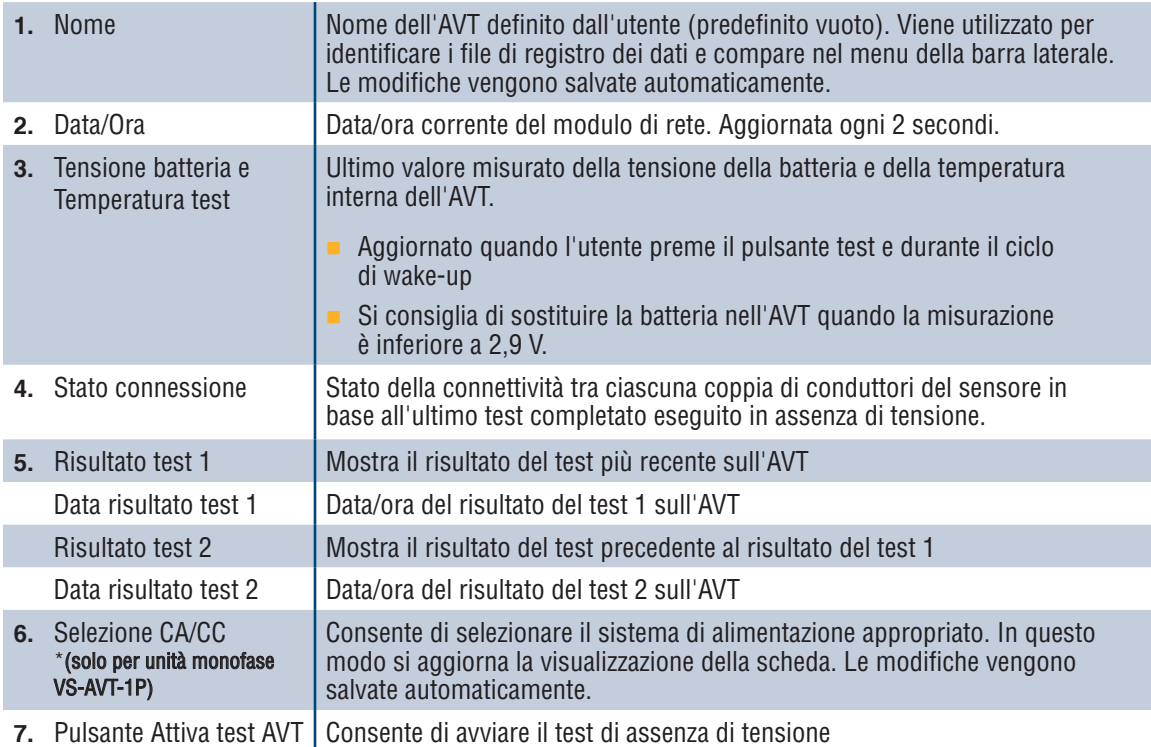

## **SECONDA SCHEDA DELLA PAGINA STATO DELL'AVT**

I dati in questa scheda vengono aggiornati ogni 2 secondi. Per i sistemi monofase la vista mostrata è determinata dalla selezione sulla scheda 1 (tabella 1, voce 6, selezione CA/CC).

## **Figura 8. VISTE DELLA SECONDA SCHEDA DELLA PAGINA STATO DELL'AVT**

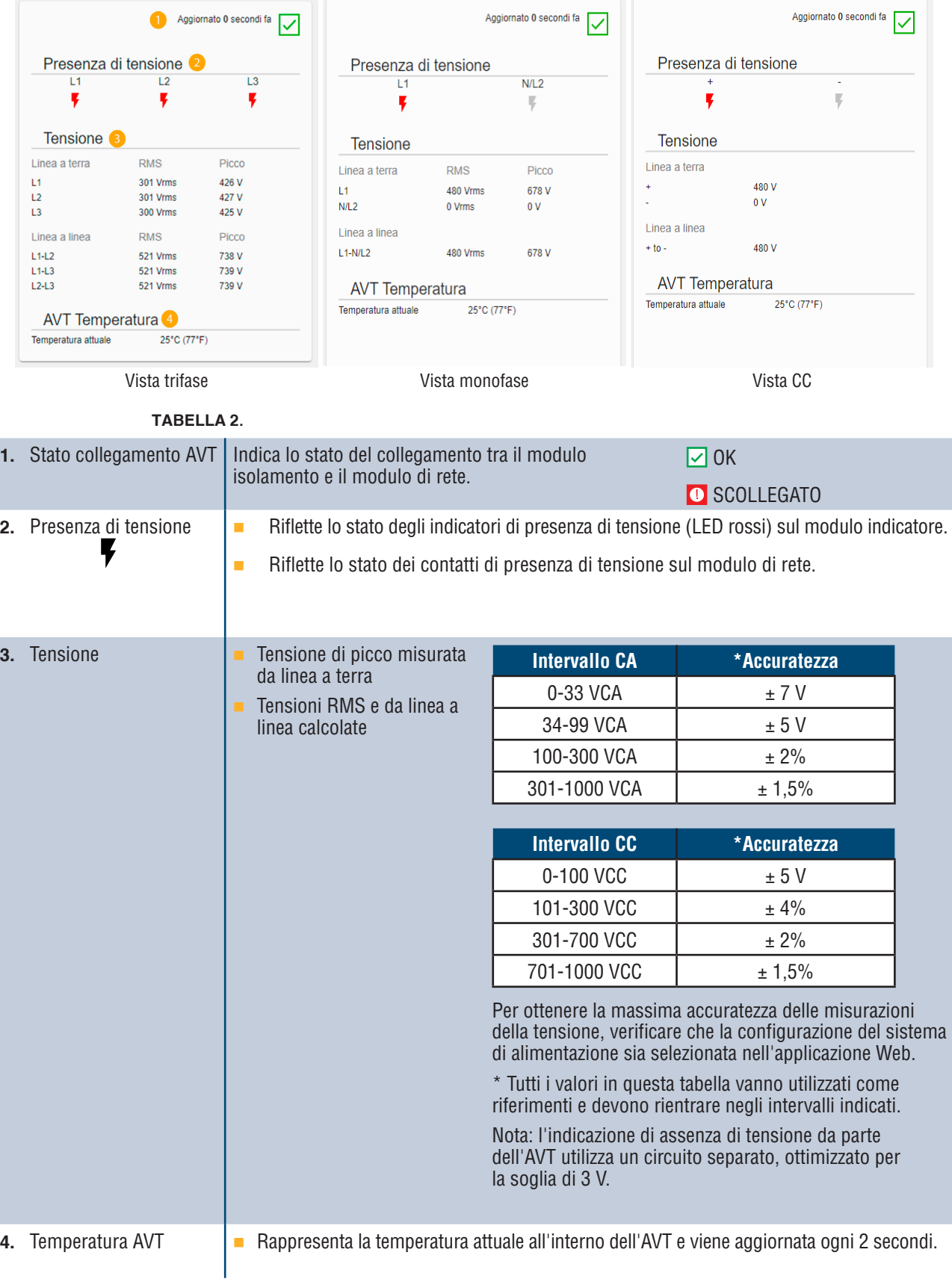

## **PAGINA REGISTRI DATI**

Questa pagina consente all'utente di gestire i dati di registro memorizzati sulla scheda SD del modulo di rete.

### **TRIGGER DI REGISTRO**

Le voci di registro vengono attivate da eventi specifici dell'AVT:

- Cambiamento di stato di qualsiasi indicatore di presenza di tensione
- **Avvio del test di assenza di tensione**
- Ciclo di wake-up giornaliero dell'AVT

## **Figura 9. DETTAGLI DELLA PAGINA REGISTRI DATI**

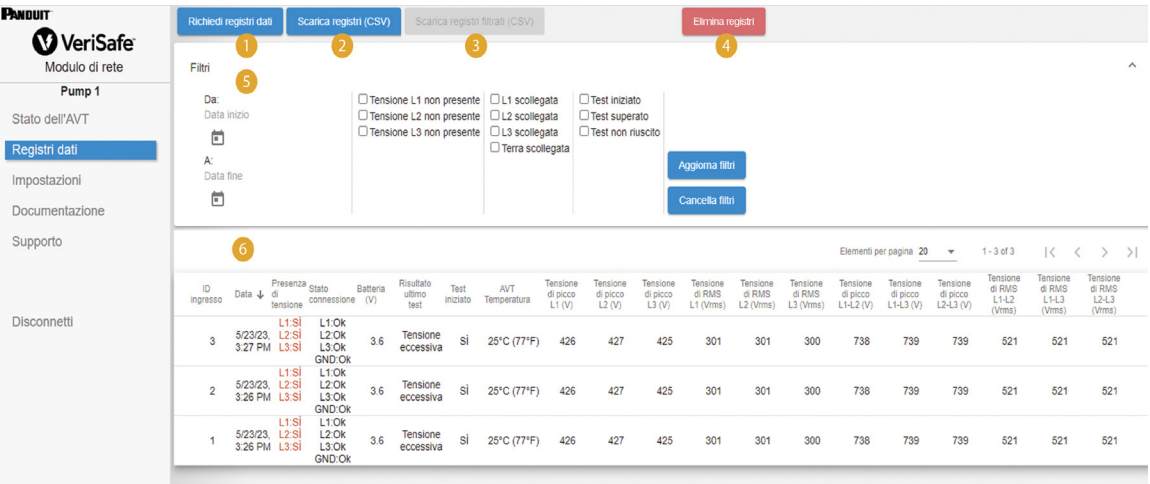

#### **Tabella 3.**

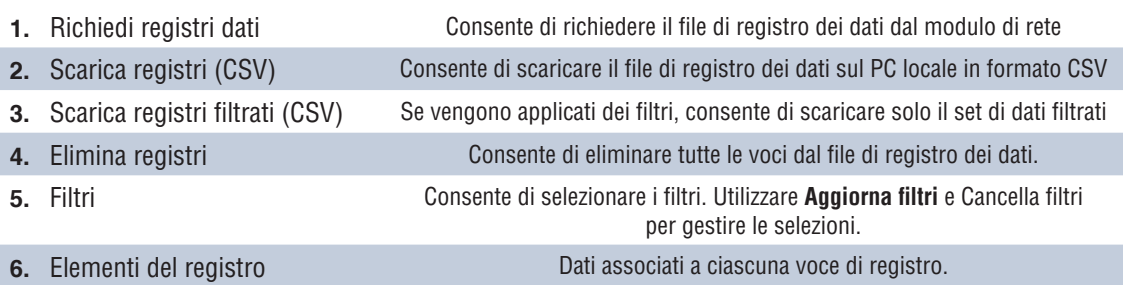

**NOTA:** quando i dati di registro sono critici, si raccomanda all'utente di scaricare periodicamente i registri o di integrare il sistema (**EtherNet/IPTM** o Modbus TCP) con un sistema di registrazione dati esterno.

## **PAGINA IMPOSTAZIONI**

Questa pagina consente all'utente di configurare e visualizzare lo stato attuale del modulo di rete, recuperare le informazioni dell'AVT, controllare i guasti attivi e aggiornare il firmware.

**Figura 10. PAGINA IMPOSTAZIONI**

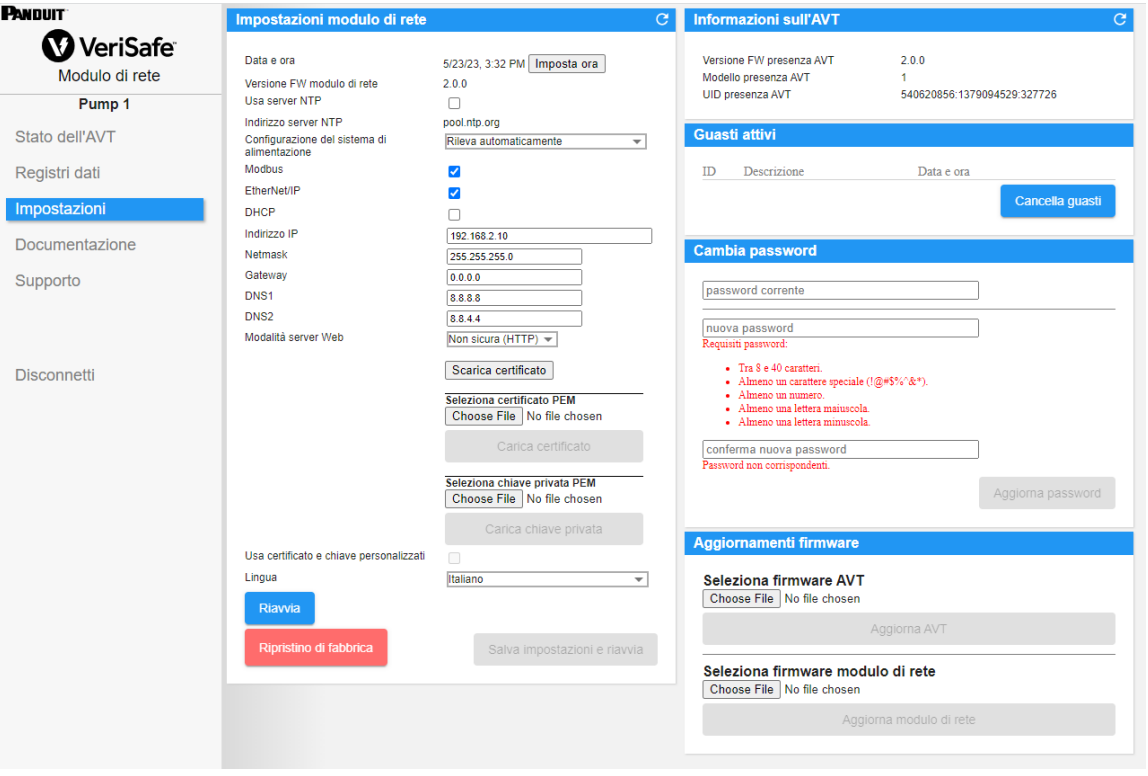

#### **IMPOSTAZIONI MODULO DI RETE Figura 11. DETTAGLI DELLA SCHEDA IMPOSTAZIONI MODULO DI RETE**

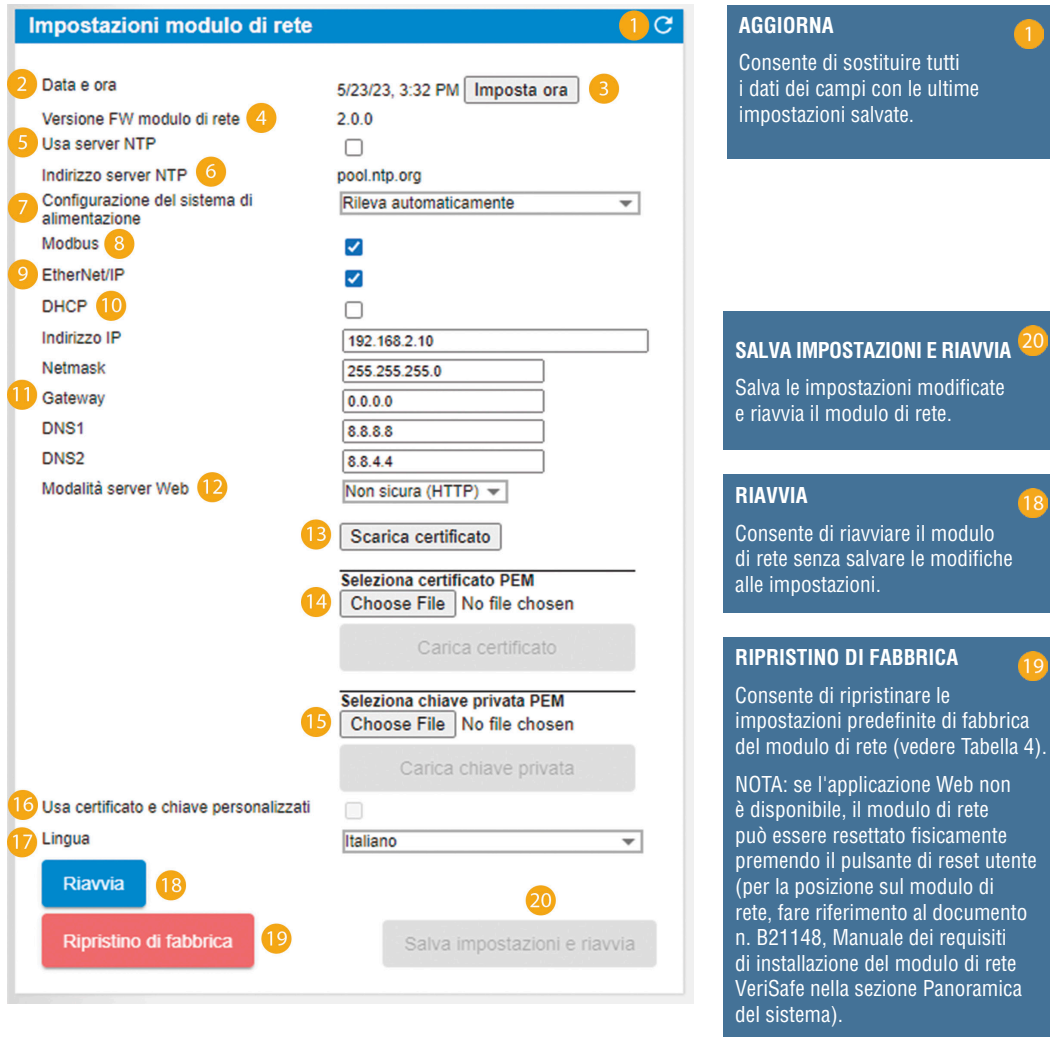

### **Tabella 4.**

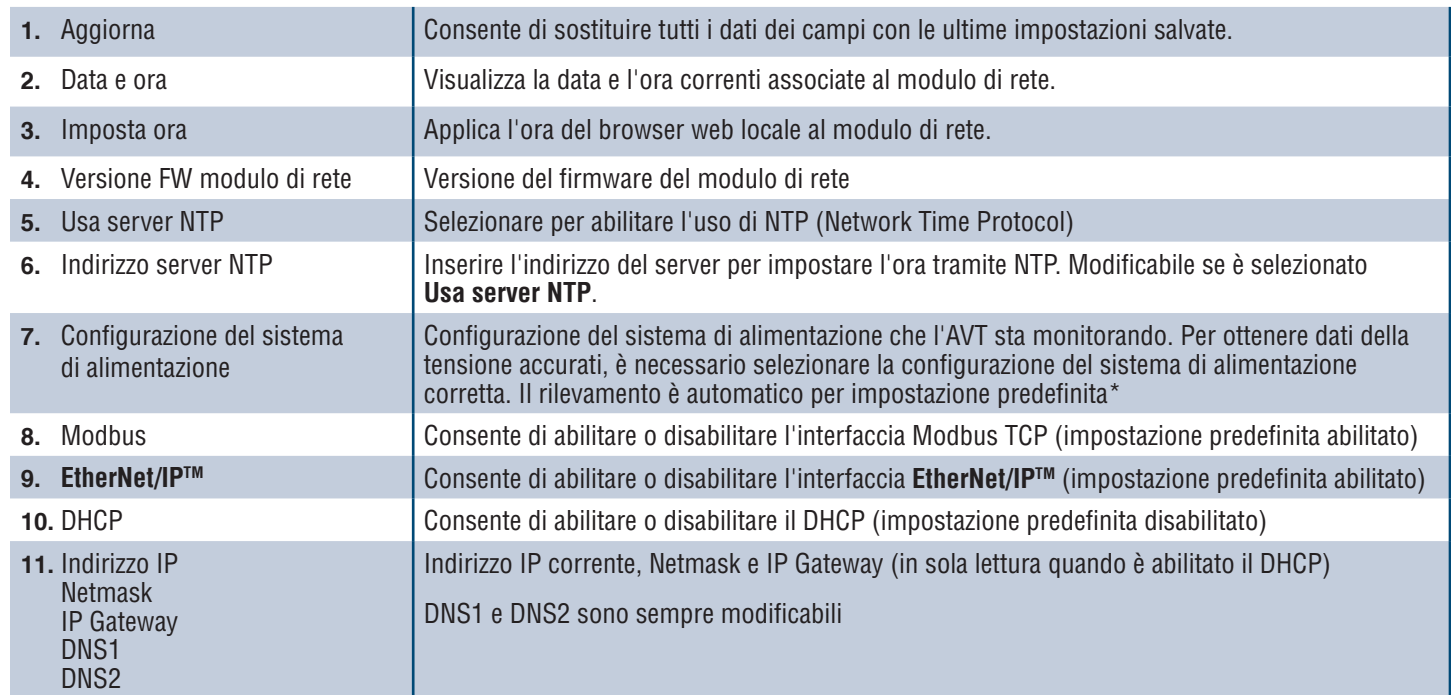

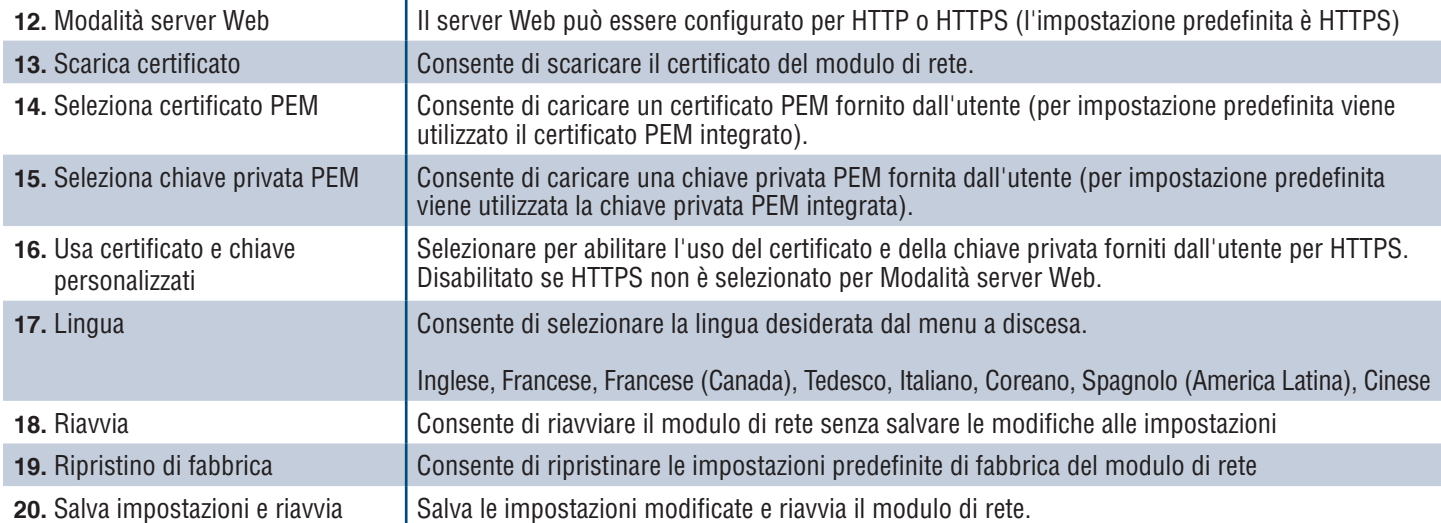

## **\*CONFIGURAZIONE DEL SISTEMA DI ALIMENTAZIONE**

L'AVT misura la tensione tra i conduttori del sensore e quelli di terra e calcola le tensioni fase-fase e RMS associate. Le misure della tensione vengono quindi segnalate al modulo di rete.

Per ottenere dati della tensione accurati, è necessario selezionare la configurazione del sistema di alimentazione appropriata. La selezione Standard (predefinita) presuppone un sistema di alimentazione wye o delta ed è sufficiente per la maggior parte delle applicazioni. Se si desidera una configurazione speciale (delta con messa a terra ad angolo, delta High-Leg e monofase a 3 fili), selezionare l'applicazione appropriata dal menu a discesa.

#### **INFORMAZIONI SULL'AVT Figura 12. DETTAGLI DELLA SCHEDA INFORMAZIONI SULL'AVT**

Visualizza la versione del firmware, il numero del modello e l'identificatore universale (UID) dell'AVT. Utilizzare il pulsante di aggiornamento per aggiornare la scheda.

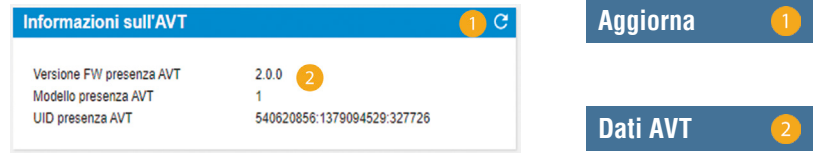

#### **GUASTI ATTIVI Figura 13. DETTAGLI DELLA SCHEDA GUASTI ATTIVI**

Questa scheda visualizzerà i guasti attivi nel modulo di rete. Le informazioni sui guasti vengono aggiornate automaticamente ogni 3 secondi. Per ulteriori informazioni, vedere la sezione Diagnostica.

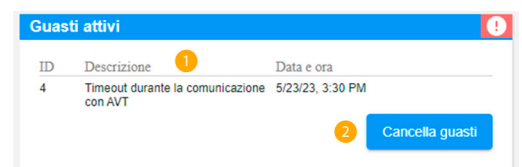

### **Tabella 5.**

**1.** Guasti

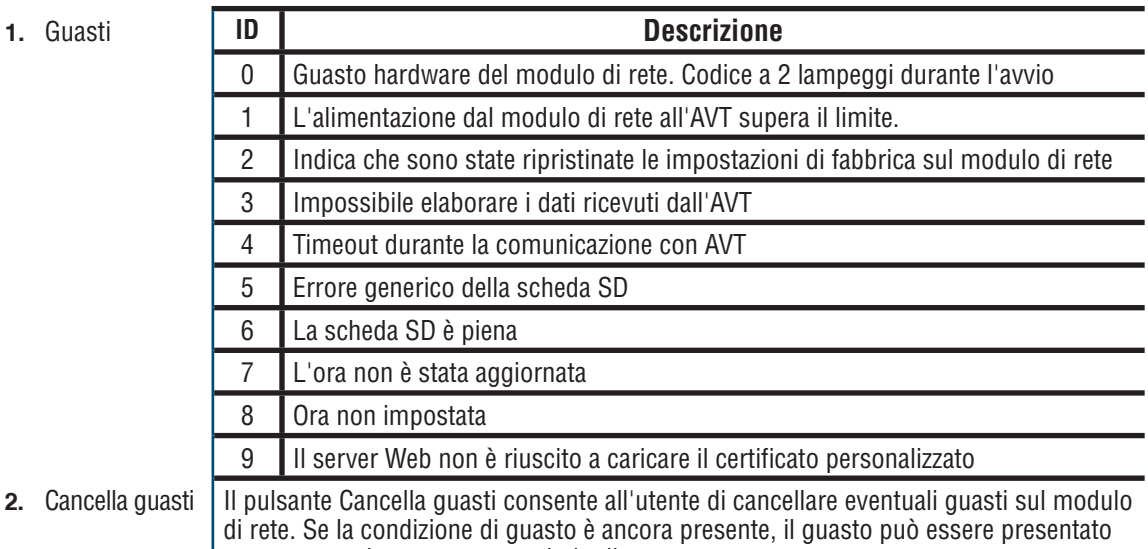

nuovamente dopo un certo periodo di tempo.

#### **CAMBIA PASSWORD**

Al primo accesso e al ripristino delle impostazioni di fabbrica, all'utente verrà richiesto di cambiare la password.

#### **Figura 14.**

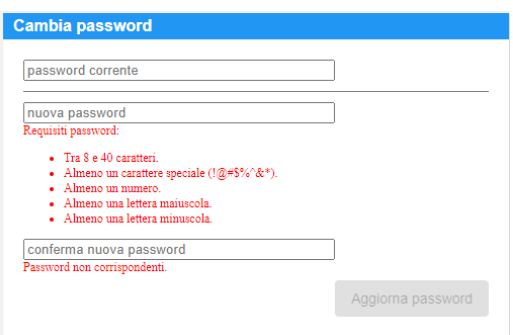

### **AGGIORNAMENTI FIRMWARE**

Scaricare il firmware più recente da www.panduit.com

Selezionare **Sfoglia**, navigare fino al file del firmware e fare clic sul pulsante **Aggiorna** appropriato. Il processo di aggiornamento del firmware sia per il modulo di rete che per l'AVT dovrebbe durare circa un minuto.

#### **Figura 15. SCHEDA AGGIORNAMENTI FIRMWARE**

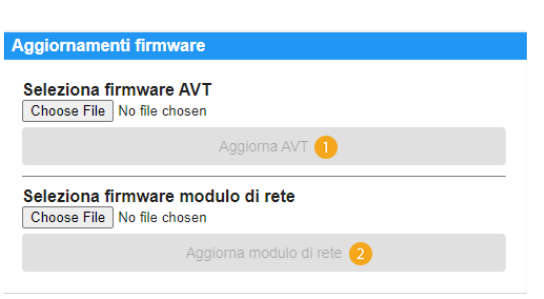

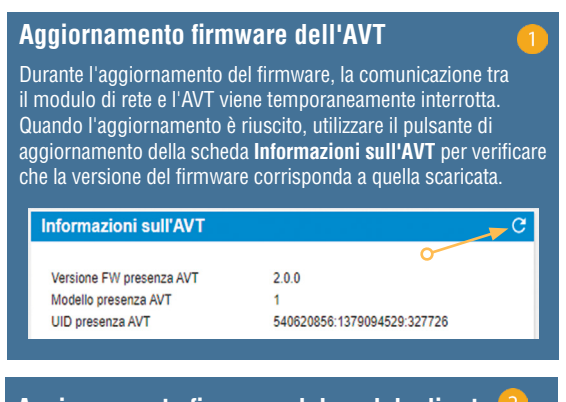

**Aggiornamento firmware del modulo di rete Quando l'aggiornamento del firmware è riuscito, il modulo di rete si riavvia e viene richiesto di effettuare l'accesso.**

## **PAGINA DOCUMENTAZIONE**

Questa pagina fornisce all'utente le informazioni necessarie per utilizzare i protocolli di comunicazione **EtherNet/IPTM** (download di file EDS) e Modbus TCP. il file EDS corretto è disponibile sulla pagina della documentazione dell'applicazione Web. Per tutte le altre informazioni sui protocolli di comunicazione, consultare pagina 14 del presente manuale per il modello dati EtherNet/IPTM e pagina 19 per il modello dati Modbus TCP.

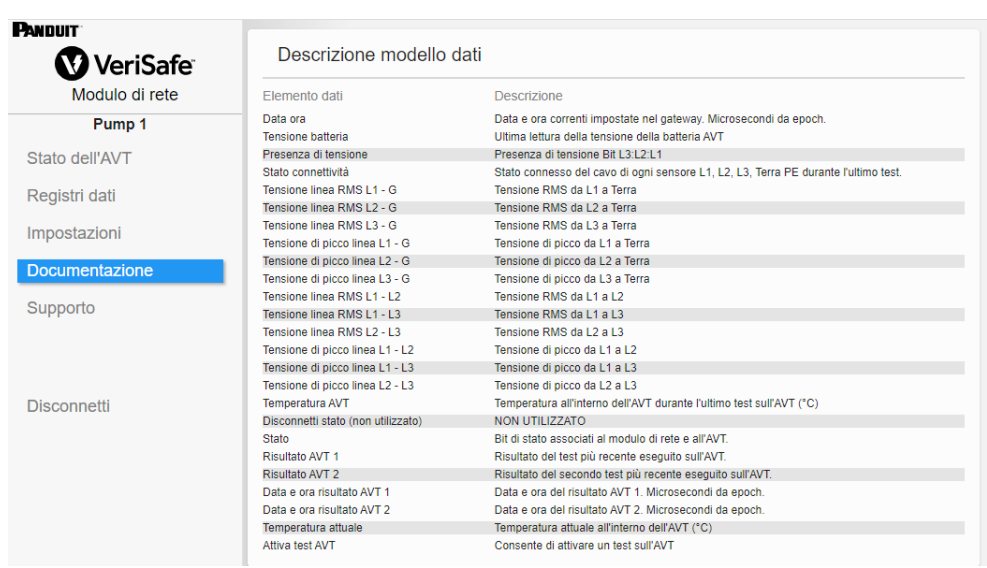

## **PAGINA SUPPORTO**

- Fornisce informazioni di contatto e un collegamento alla landing page di VeriSafe su www.panduit.com.
- Interroga l'AVT e il modulo di rete per ottenere informazioni sui prodotti e fornire assistenza tecnica.
- Contiene una sezione Licenze con i termini generali del Contratto di licenza Panduit e le licenze Web e Sistema utilizzate nella creazione di questo prodotto.

## **Figura 16. PAGINA SUPPORTO**

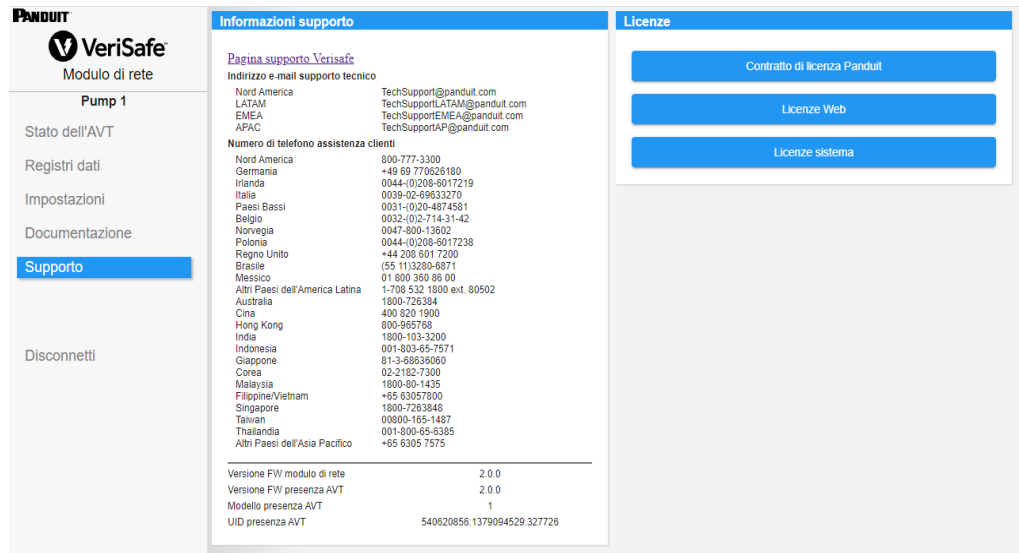

# Modelli dati

I modelli dati seguenti descriveranno i parametri utilizzati nei protocolli di comunicazione EtherNet/IPTM e Modbus TCP.

## **MODELLO DATI ETHERNET/IPTM**

- Oggetto unità modulo di rete (100~Decimale, 64~Hex 1 Istanza)
- **Tutti gli ID attributo sono in valori decimali per ciascun elemento dati.**
- Tutti gli ID attributo sono Istanza 1 ad eccezione dell'elemento di revisione nella prima riga della tabella.

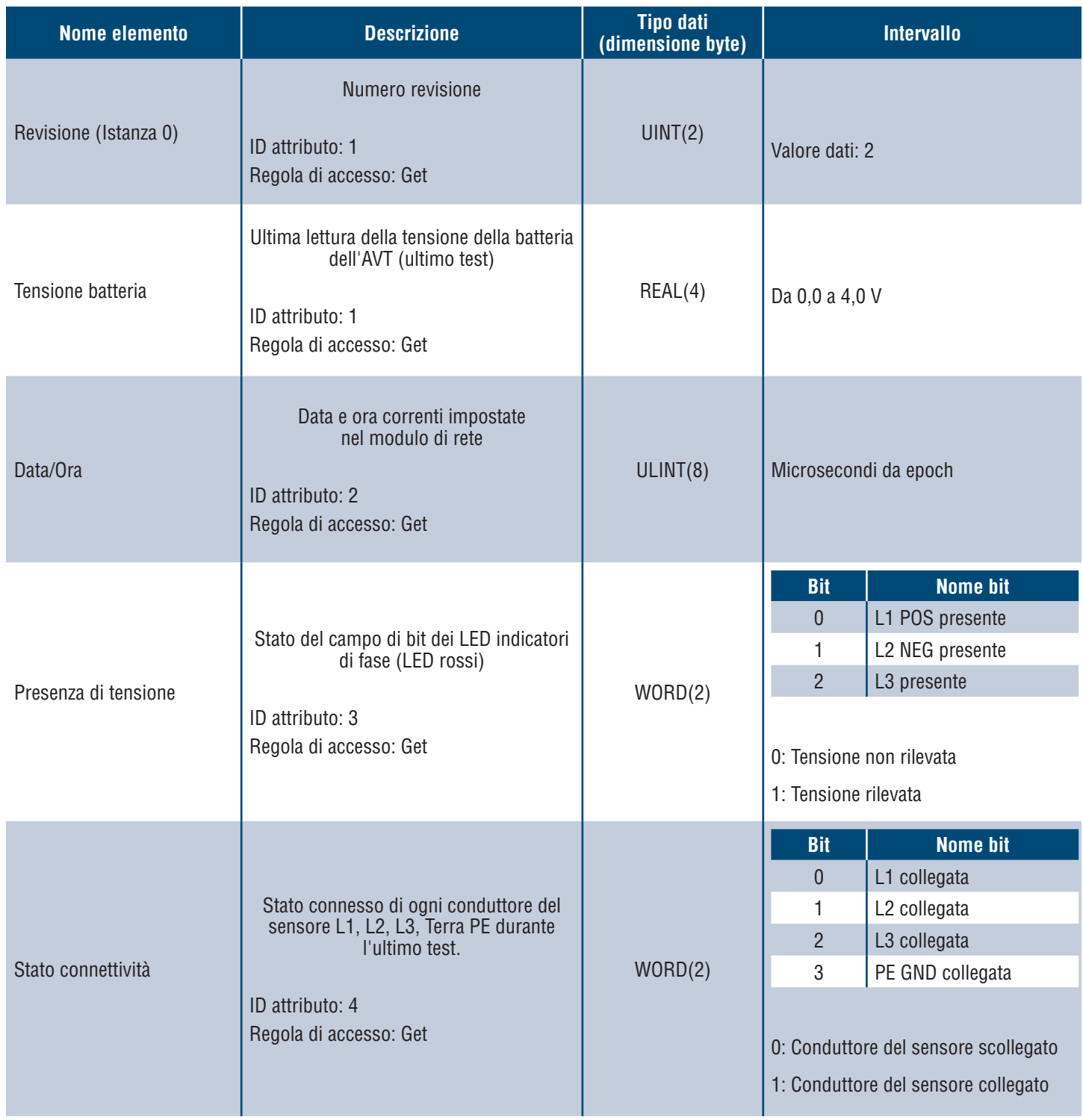

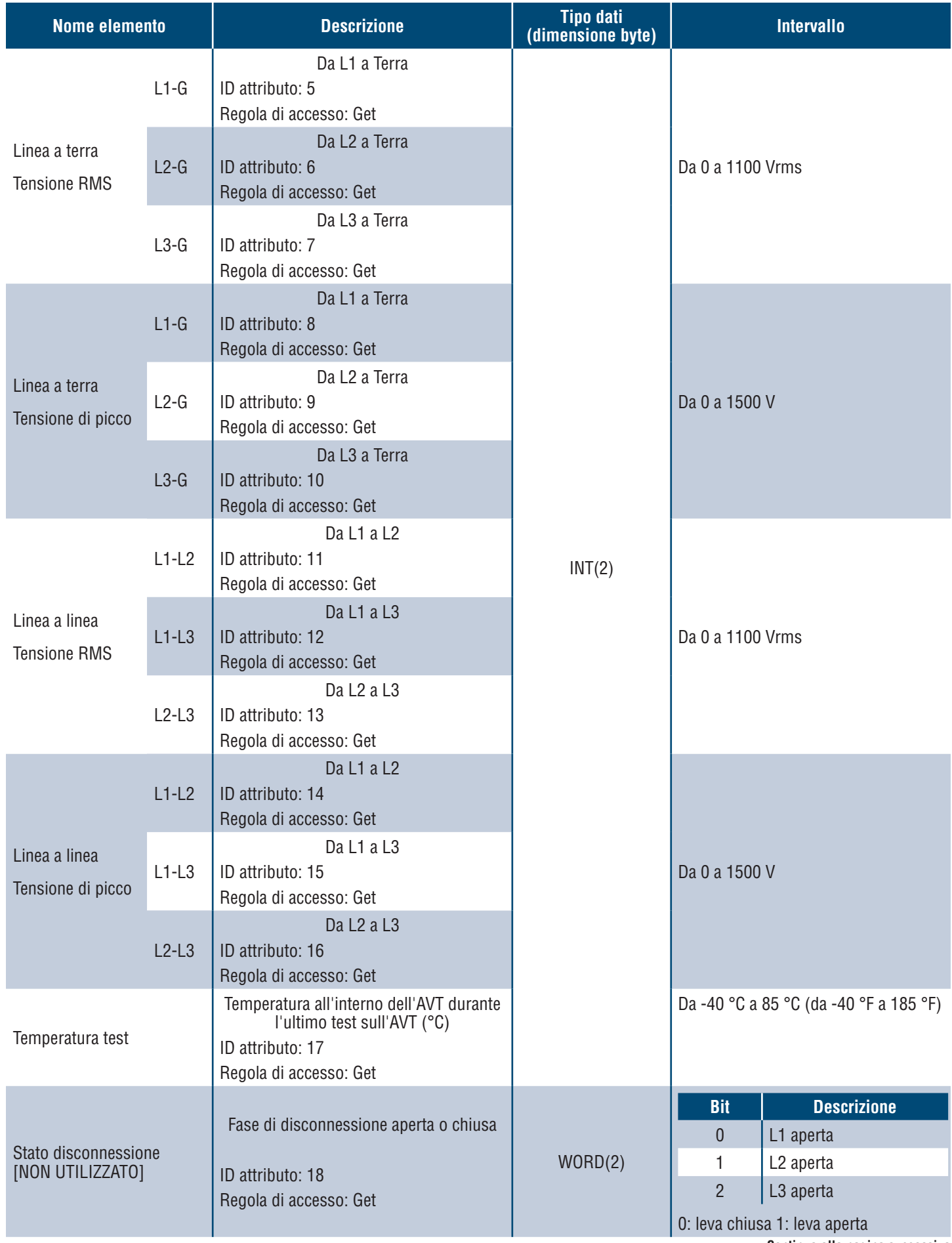

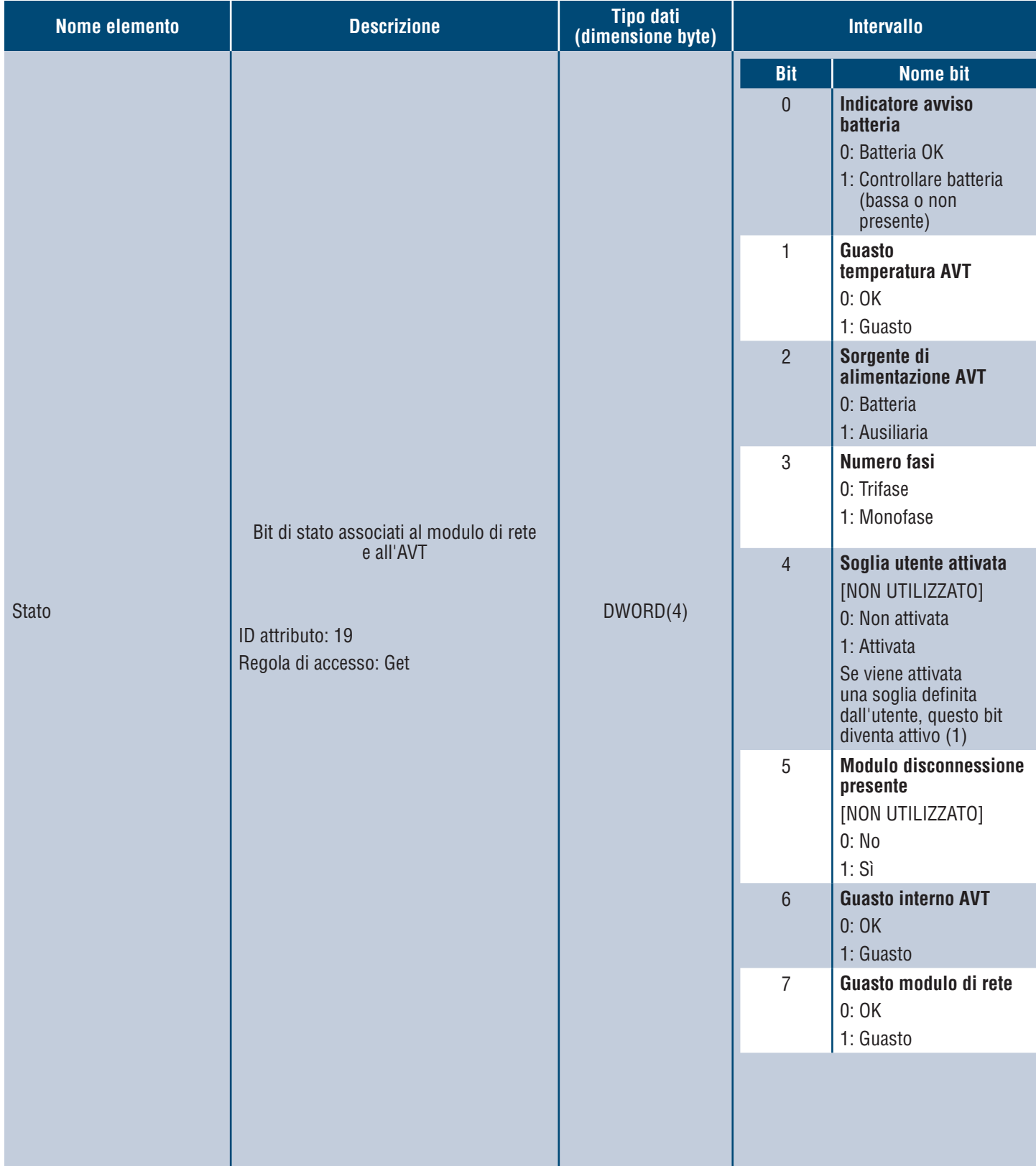

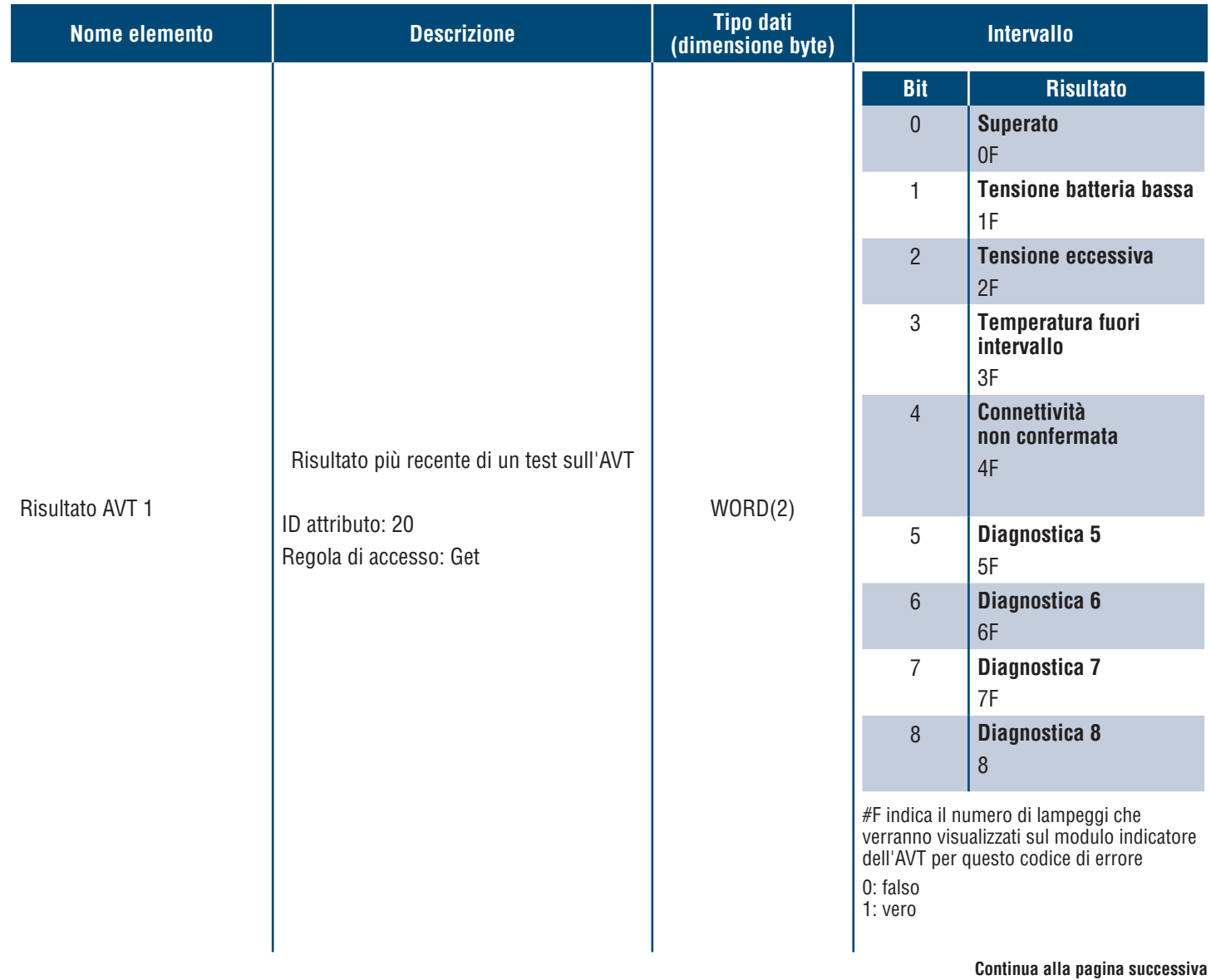

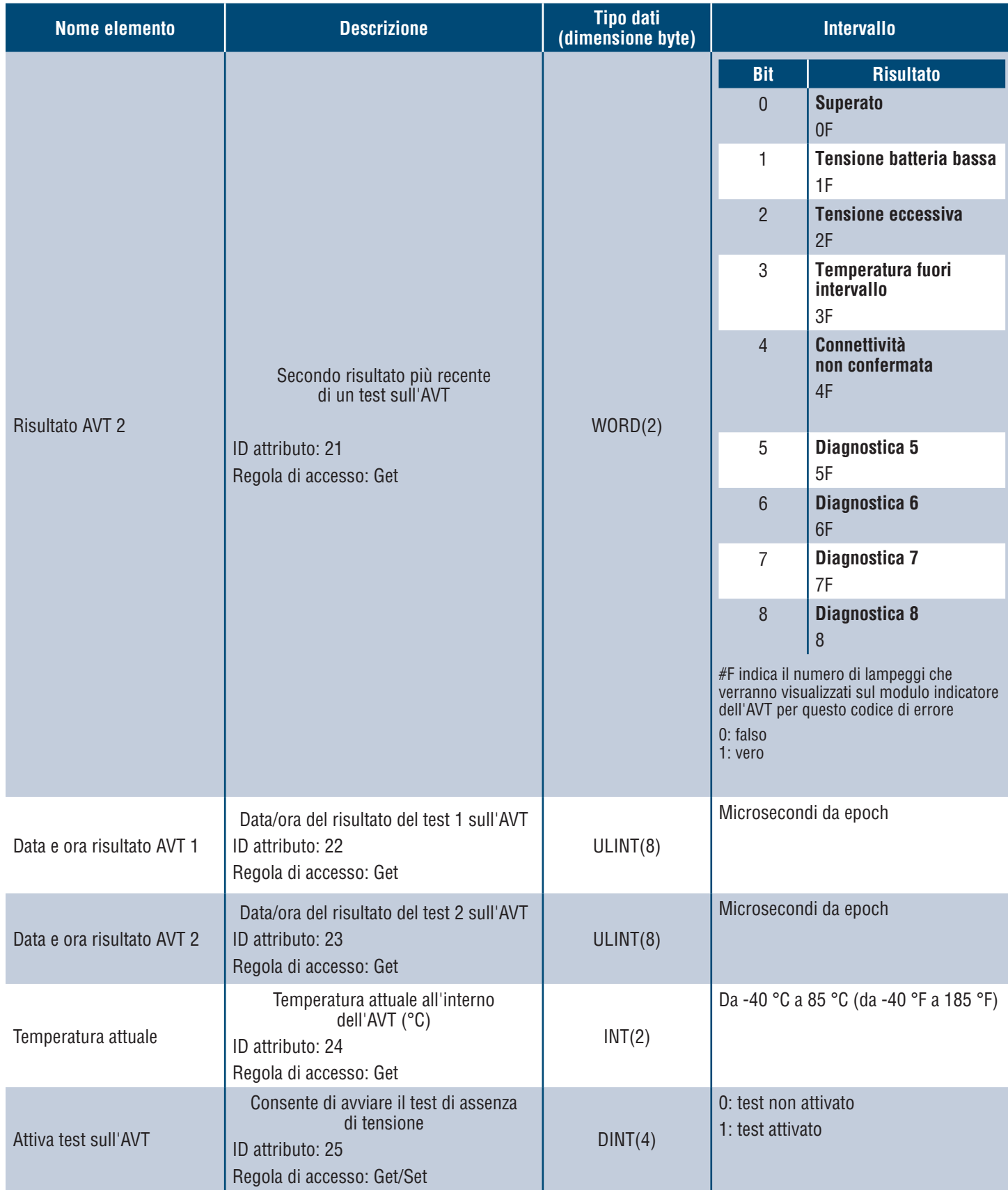

## **MODELLO DATI MODBUS TCP**

## **DATI IN INGRESSO**

Tutti i valori sono contenuti nei registri di ingresso (offset 30000).

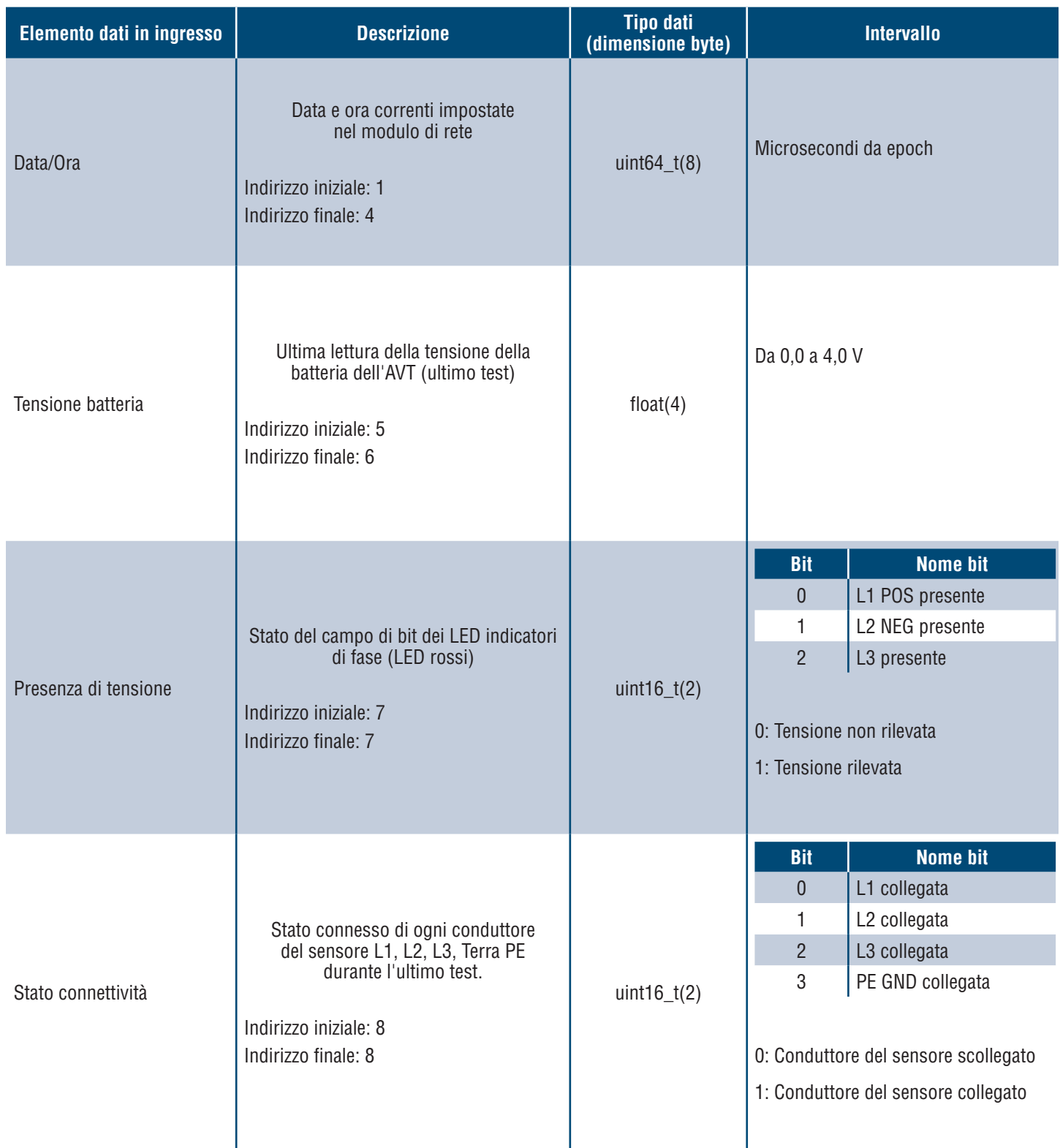

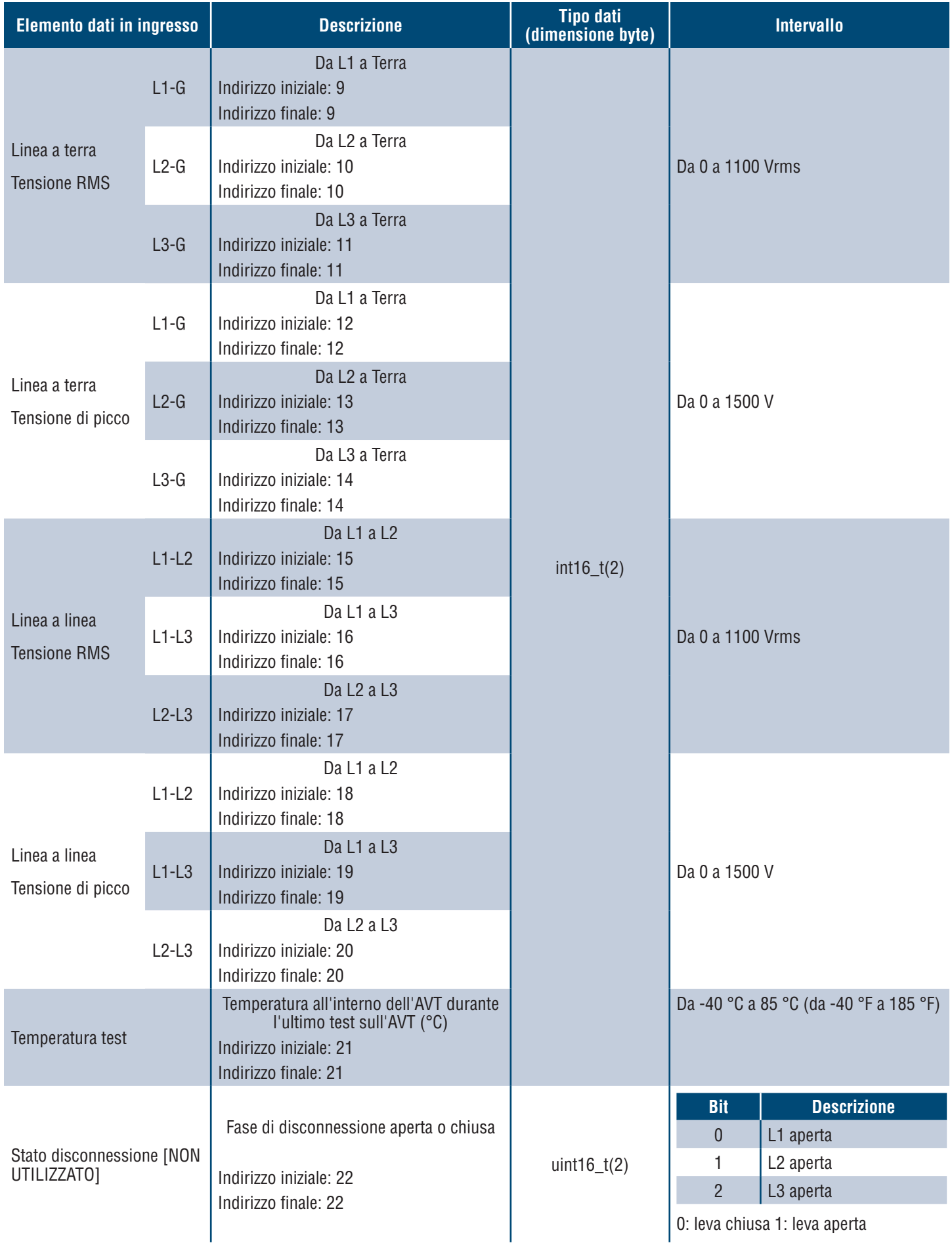

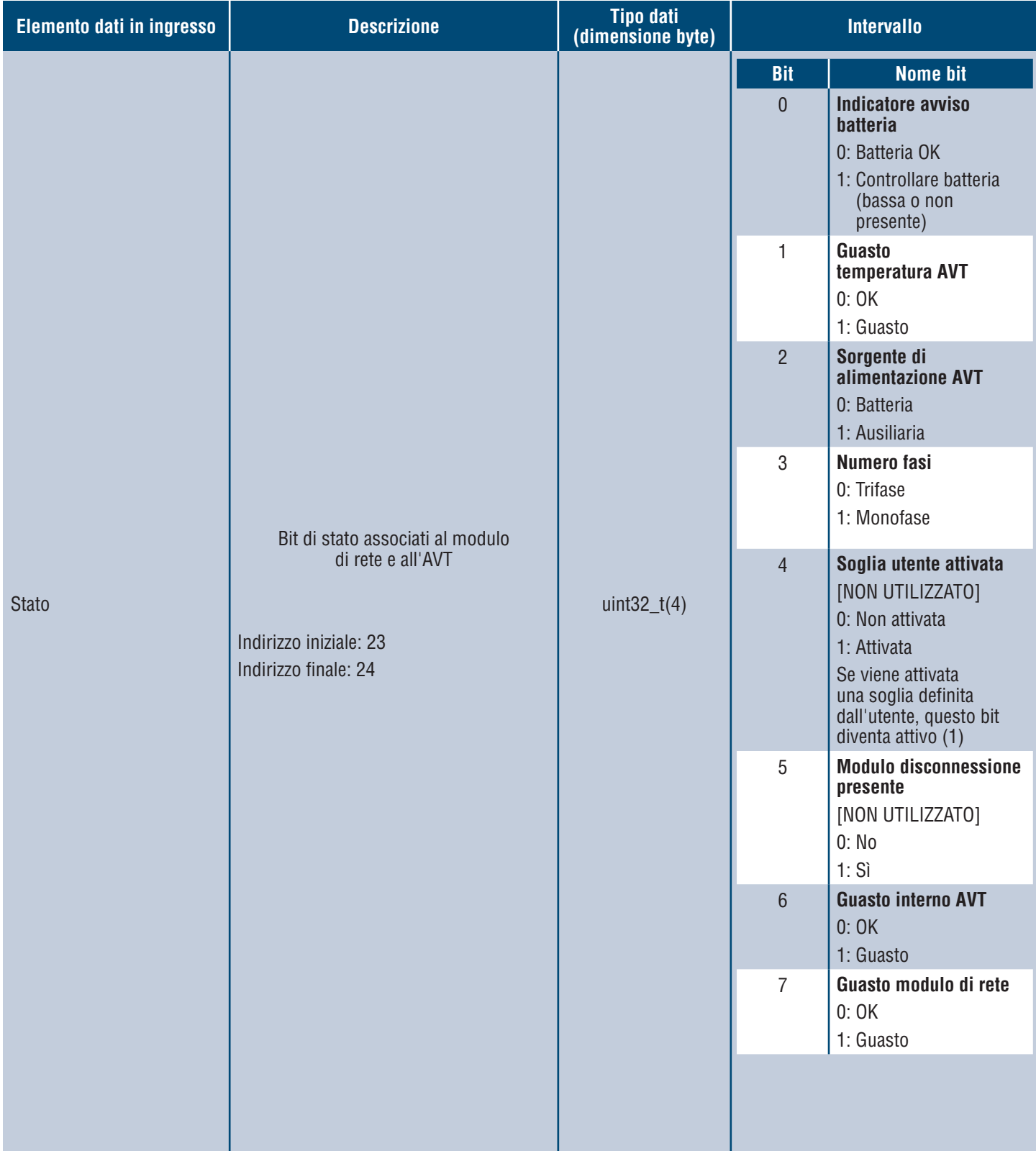

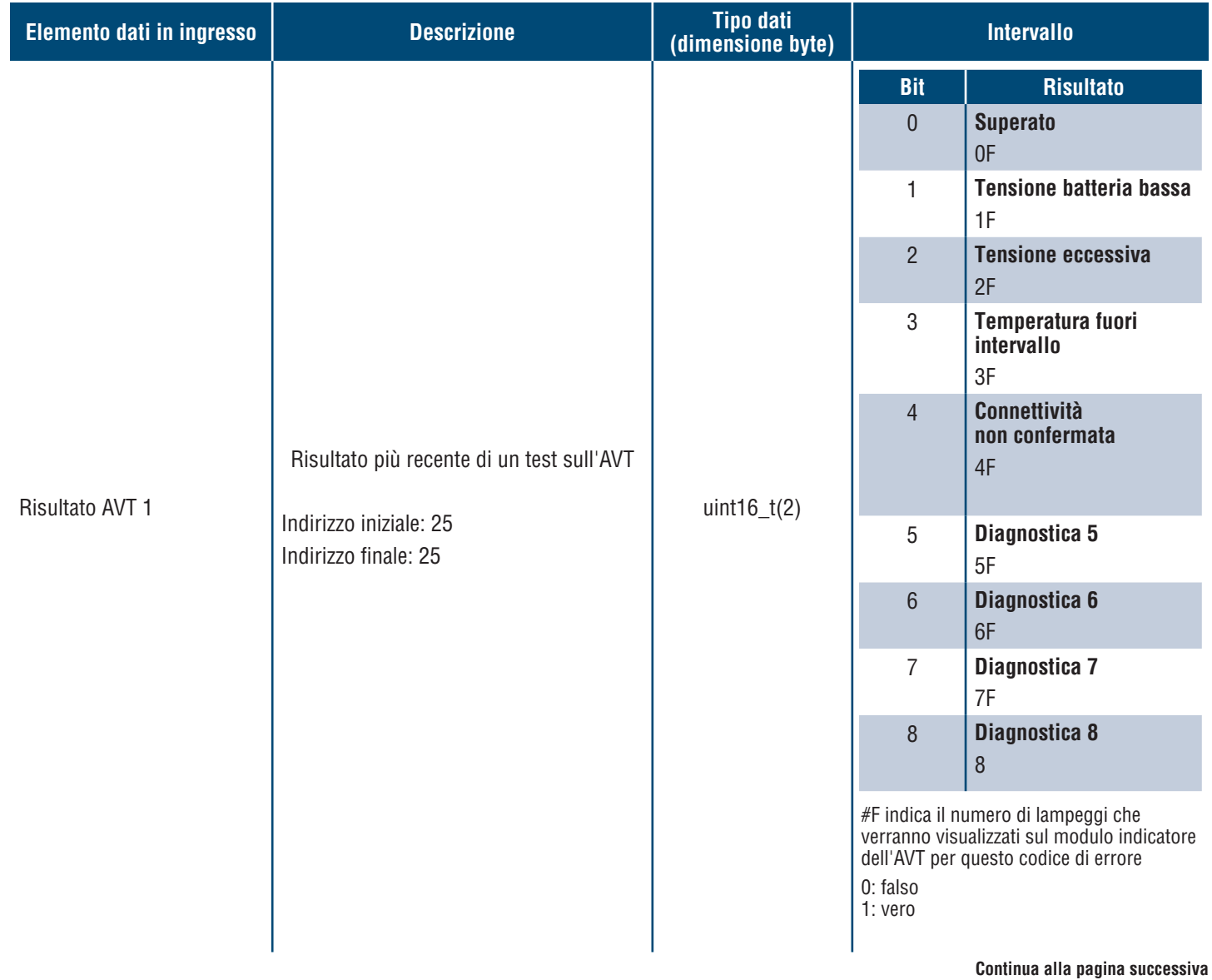

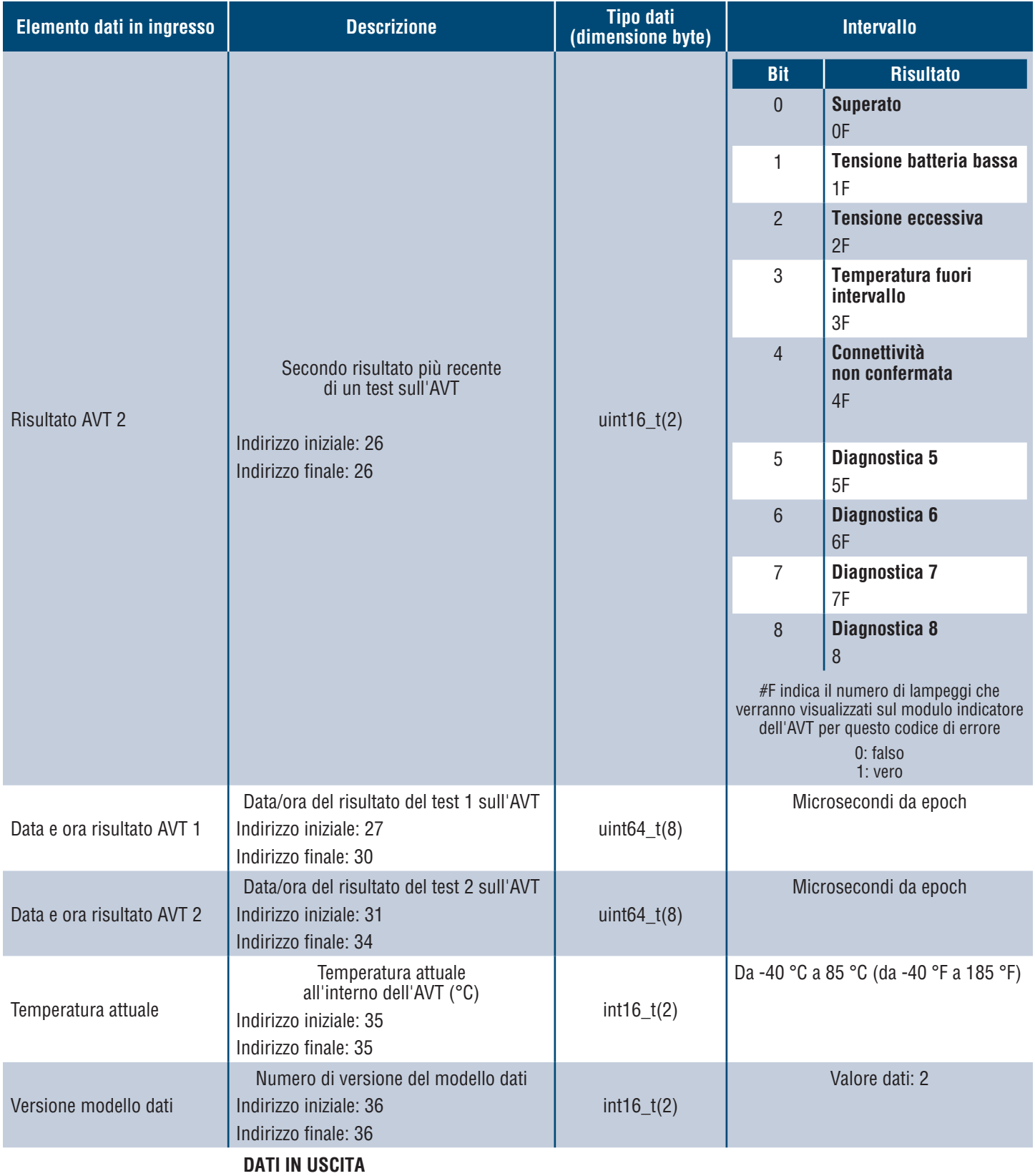

## Avvolgimenti di uscita disponibili (offset 0)

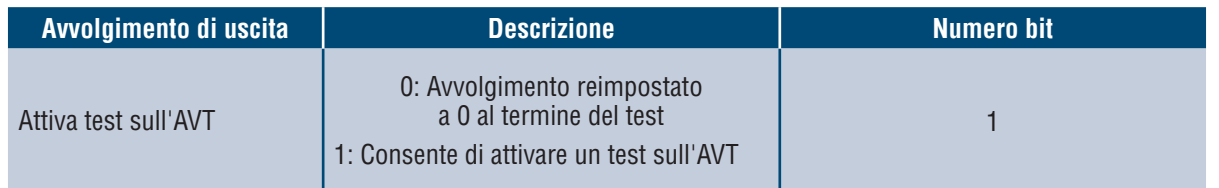

# Integrazione di Rockwell Automation

Il protocollo **EtherNet/IPTM** è completato da un profilo Add-On (AOP) per facilitare l'integrazione con i prodotti Rockwell Automation. L'AOP supporta la funzione di diagnostica automatica.

L'AOP è disponibile in Studio 5000 Logix Designer V33.01 o superiore

## **ELEMENTI DI DIAGNOSTICA AUTOMATICA AOP**

## **REQUISITI**

- **Il controllore Logix deve essere V33 o superiore**
- **II** software Factory Talk View deve essere V12 o superiore

## **STATO CONNETTIVITÀ**

WORD(2)

Lo stato dei conduttori del sensore si basa sull'ultimo test completato. Questo valore sarà aggiornato solo quando viene completato un test senza tensione.

**Tabella 6.**

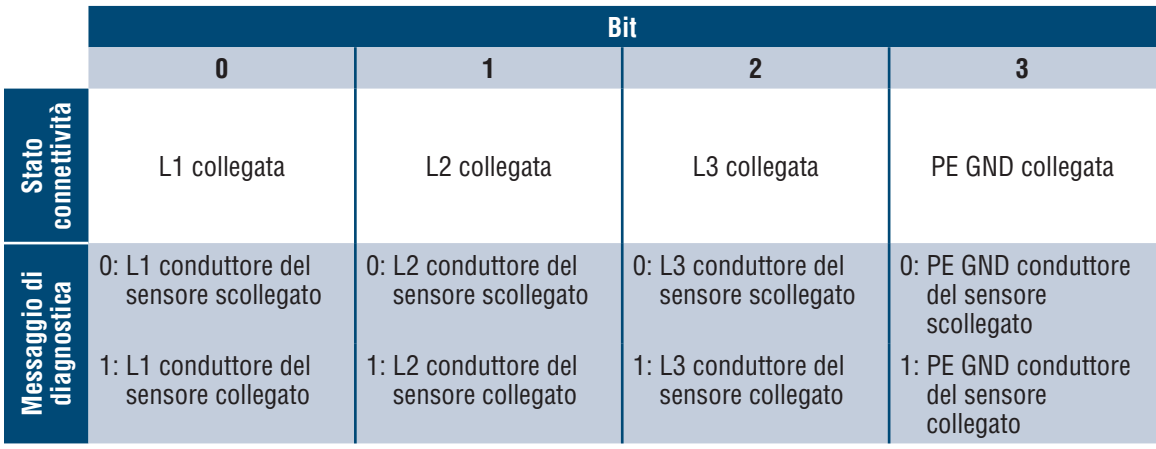

## **STATO**

DWORD(4)

■ Bit di stato associati al modulo di rete e all'AVT. Questo valore sarà aggiornato solo quando viene completato un test di assenza di tensione.

**Tabella 7.**

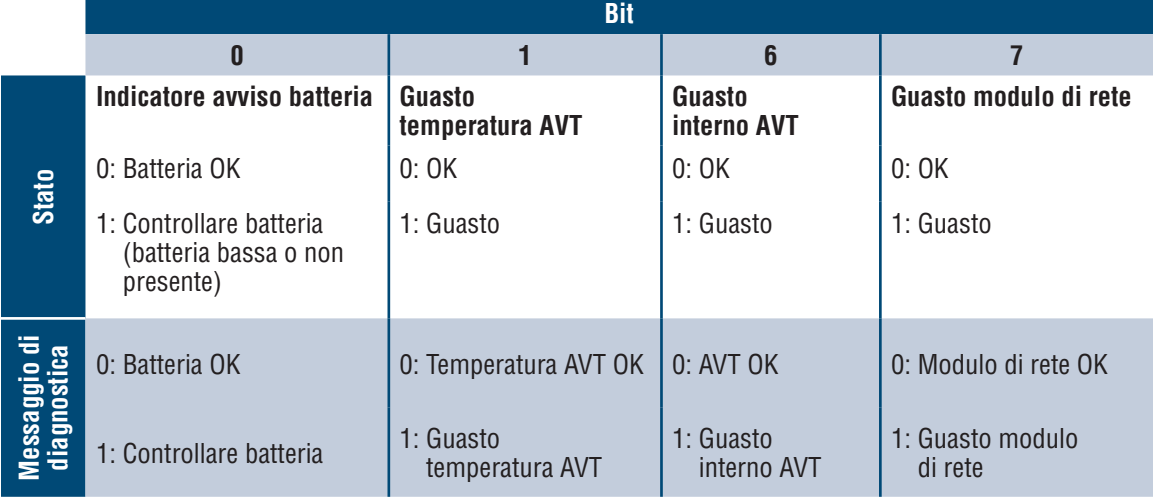

## **RISULTATO AVT 1**

WORD(2)

- Risultato più recente di un test sull'AVT
	- Questo report presenta i seguenti possibili stati dei bit per indicare un test superato o il motivo di un test sull'AVT fallito

## **Tabella 8.**

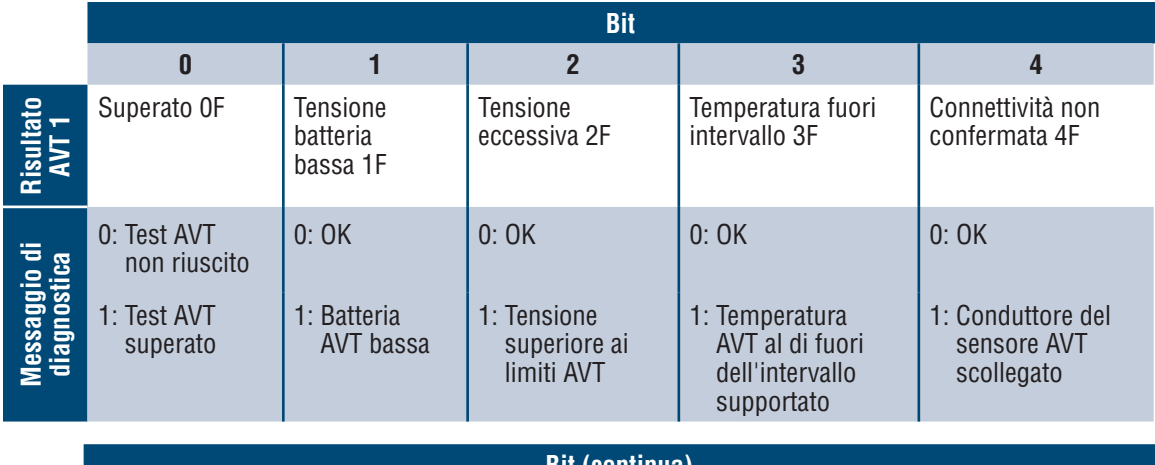

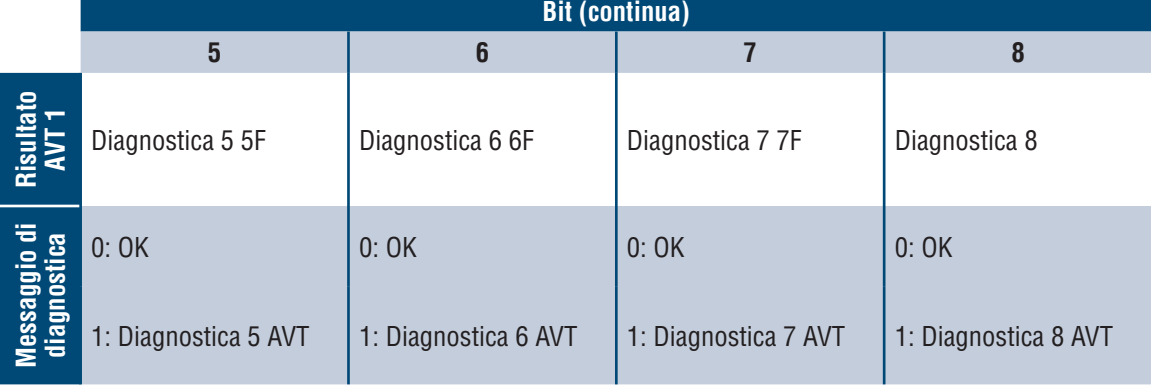

## **Sicurezza**

Il modulo di rete contiene software che memorizza i dati immessi dall'utente. Tutti i dati immessi dall'utente sono salvati nella memoria non volatile del sistema che esegue il software.

## **MEMORIA NON VOLATILE**

Il modulo di rete utilizza la memoria non volatile per salvare tutte le informazioni di configurazione.

## **DATI DI AUTENTICAZIONE**

- Le password utilizzate per gestire il software sono salvate in un hash bcrypt unidirezionale.
- Le password immesse dall'utente non vengono restituite al cliente (sono "di sola scrittura" dalla prospettiva dell'utente).

## **SICUREZZA DEL TRASPORTO DI RETE**

- Il prodotto genera una chiave host privata SSH RSA a 2048 bit casuale alla prima accensione del prodotto.
- Il prodotto ha una chiave privata RSA a 2048 bit a generazione casuale configurata in fabbrica. Tale chiave viene utilizzata per generare un certificato HTTPS al primo avvio del prodotto.
- L'utente può caricare un certificato HTTPS e una chiave privata personalizzati.
	- Il certificato HTTPS deve utilizzare una firma SHA-256.
	- La chiave privata deve essere RSA a 2048 bit o prime256v1 (SECP256R1).
	- Altri tipi di chiavi private potrebbero funzionare, ma incidere negativamente sulle prestazioni in caso di chiavi private di grandi dimensioni: RSA 3072 bit, RSA 4096 bit; curve ECC: SECP192R1, SECP224R1, SECP256R1, SECP384R1, SECP521R1, SECP192K1, SECP224K1, SECP256K1, BP256R1, BP384R1, BP512R1, CURVE25519.
- Il prodotto utilizza TLS 1.2 per comunicare con i client browser HTTPS.
- La negoziazione della cifratura per le comunicazioni sicure con i client HTTPS utilizza le seguenti suite di crittografia:
	- Suite di crittografia: TLS\_ECDHE\_ECDSA\_WITH\_AES\_128\_GCM\_SHA256 (0xc02b)
	- Suite di crittografia: TLS\_ECDHE\_RSA\_WITH\_AES\_128\_GCM\_SHA256 (0xc02f)
	- Suite di crittografia: TLS\_ECDHE\_ECDSA\_WITH\_AES\_256\_GCM\_SHA384 (0xc02c)
	- Suite di crittografia: TLS\_ECDHE\_RSA\_WITH\_AES\_256\_GCM\_SHA384 (0xc030)
	- Suite di crittografia: TLS\_ECDHE\_ECDSA\_WITH\_CHACHA20\_POLY1305\_SHA256 (0xcca9)
	- Suite di crittografia: TLS\_ECDHE\_RSA\_WITH\_CHACHA20\_POLY1305\_SHA256 (0xcca8)
	- Suite di crittografia: TLS\_DHE\_RSA\_WITH\_AES\_128\_GCM\_SHA256 (0x009e)
	- Suite di crittografia: TLS\_DHE\_RSA\_WITH\_AES\_256\_GCM\_SHA384 (0x009f)

## **DATI DI CONFIGURAZIONE DI RETE**

■ La configurazione di rete, compresi gli indirizzi IP statici e gli indirizzi ottenuti tramite DHCP, è riportata su una pagina "Impostazioni", per facilitare la gestione di rete del prodotto.

### **PROTEZIONE PER AVVIO PROTETTO**

- Il prodotto sfrutta algoritmi di firma del codice standard nel settore per proteggere il firmware avviato dal dispositivo.
- Un blocco di firme viene accodato al bootloader.
- Il blocco di firme contiene una firma del bootloader e la chiave pubblica RSA a 3072 bit.
- Un digest della chiave pubblica RSA a 3072 bit viene salvato in un eFuse a scrittura singola (non leggibile né scrivibile dopo l'impostazione) e utilizzato per verificare il blocco di firme.
- La firma della chiave pubblica viene verificata a fronte del blocco di firme e di un digest del bootloader per stabilire l'autenticità e l'integrità del bootloader stesso.
- Il bootloader continua la catena di certificati verificando l'autenticità e l'integrità dell'eseguibile dell'applicazione, mediante lo stesso algoritmo utilizzato dal bootloader della ROM per caricare il bootloader stesso.

## **PROTEZIONE DELL'AGGIORNAMENTO DEL FIRMWARE**

- Il prodotto utilizza la crittografia standard del settore per verificare un pacchetto di aggiornamento del firmware e stabilirne l'autenticità e l'integrità.
- **Il pacchetto contiene un manifest che descrive gli elementi contenuti nel relativo payload.**
- Gli elementi sono descritti come una dimensione blocco e un hash SHA256 di ogni elemento secondario e il contenitore del payload nel pacchetto.
- Il manifest viene dotato di hash tramite SHA256 e firmato con una chiave RSA a 4096 bit.
- Il pacchetto contiene la firma dell'hash del manifest.
- Il pacchetto contiene un contenitore del payload, che a sua volta contiene gli elementi secondari.
- La firma del payload viene verificata prima di analizzare il contenuto del manifest o il payload.

## **ALTRE CARATTERISTICHE**

Il prodotto include un orologio in tempo reale e un condensatore che mantiene l'orario per un breve periodo in assenza di alimentazione. In combinazione con NTP, questo assicura la precisione dei timestamp sui registri.

# Diagnostica

## **GUASTI**

Quando un guasto è attivo, l'utente vedrà anche un punto esclamativo nella barra laterale sinistra e nel menu dei guasti attivi della pagina delle impostazioni.

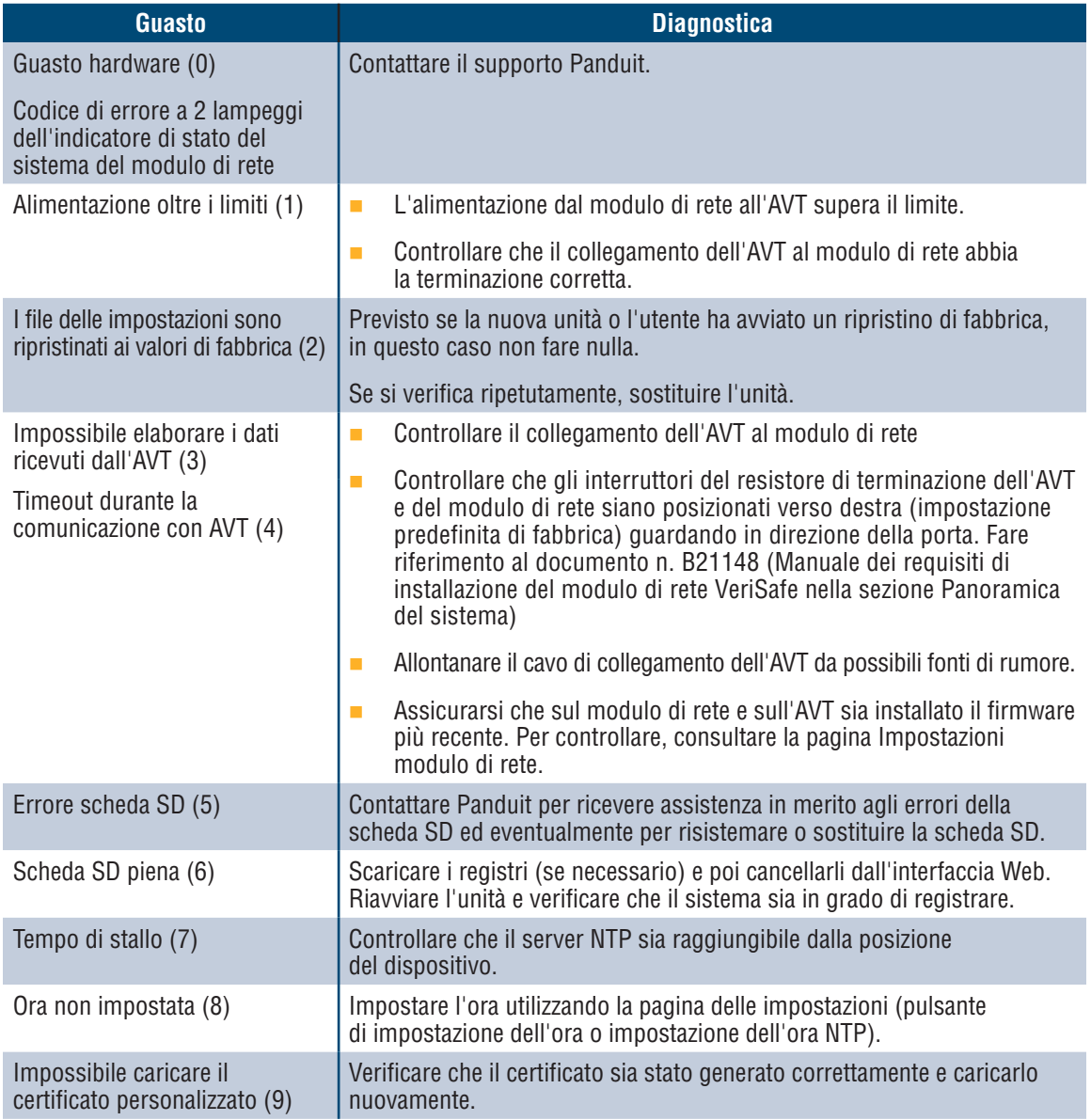

## **CANCELLARE I GUASTI**

L'utente può cancellare i guasti attivi (vedere **Pagina Impostazioni** nella sezione **Guasti attivi**). Se il modulo di rete determina che il guasto è ancora attivo, il guasto si ripresenterà. Per verificare che un guasto sia stato cancellato, riavviare il modulo di rete.

# Garanzia

## **GARANZIA LIMITATA DEL PRODOTTO PANDUIT**

- **1. Garanzia limitata del prodotto.** Ai fini della presente Garanzia limitata del prodotto, **"prodotti Panduit"** indica tutti i prodotti con marchio Panduit commercializzati da Panduit. A meno che non sia specificato un periodo di tempo diverso nel manuale del prodotto Panduit, nella guida dell'utente o in altra documentazione del prodotto, Panduit garantisce che il prodotto Panduit e ogni parte o componente del prodotto Panduit rispetteranno le specifiche pubblicate da Panduit e saranno privi di difetti nei materiali e nella manodopera per un periodo di 1 anno dalla data della fattura di Panduit o del suo distributore autorizzato, non superiore a 18 mesi dalla data originale di spedizione dalla struttura di Panduit.
- **2. Firmware.** Fatto salvo quanto diversamente previsto in un contratto di licenza separato e soggetto alle limitazioni per i prodotti di terzi elencati di seguito, Panduit garantisce che qualsiasi firmware contenuto nei prodotti Panduit, se utilizzato con hardware specificato da Panduit e installato correttamente, funzionerà in conformità con le specifiche pubblicate da Panduit per un periodo di 1 anno dalla data della fattura di Panduit o del suo distributore autorizzato, non superiore a 18 mesi dalla data originale di spedizione dalla struttura di Panduit. Eventuali eccezioni a questo periodo di garanzia di 1 anno saranno identificate nel manuale del prodotto Panduit, nella guida dell'utente o in altra documentazione del prodotto. Panduit non garantisce che il funzionamento del firmware sia ininterrotto o privo di errori o che le funzioni in esso contenute risolvano o soddisfino le esigenze di utilizzo o i requisiti previsti dall'Acquirente. Eventuali garanzie che Panduit fornisce per qualsiasi software autonomo commercializzato da Panduit saranno indicate nel Contratto di licenza con l'utente finale applicabile.
- **3. Rimedi.** L'unico ed esclusivo obbligo di Panduit e l'esclusivo rimedio per l'acquirente ai sensi della presente garanzia è la riparazione o la sostituzione del prodotto Panduit difettoso da parte di Panduit. Sarà a esclusiva discrezione di Panduit stabilire quale di questi rimedi fornire all'Acquirente. L'assistenza in garanzia in loco richiesta dall'Acquirente non è coperta e sarà a carico esclusivo dell'Acquirente, salvo autorizzazione scritta di Panduit prima dell'inizio dell'assistenza in garanzia in loco. Panduit ha il diritto di esaminare i prodotti Panduit nel luogo in cui si trovano o, a sua esclusiva discrezione, di fornire le istruzioni di spedizione per la restituzione del prodotto. Laddove applicabile, l'Acquirente deve restituire il prodotto, la parte o il componente difettoso, con trasporto prepagato al servizio clienti di Panduit accompagnato dall'Autorizzazione alla restituzione di materiale di Panduit. Se Panduit conferma la presenza di un difetto coperto dalla presente garanzia, il prodotto Panduit riparato o sostituito sarà garantito per il periodo di garanzia rimanente applicabile al prodotto Panduit spedito originariamente o per un periodo di 90 giorni dalla data di spedizione all'Acquirente, a seconda del periodo più lungo.
- **4. Nessuna garanzia per prodotti di terze parti.** Panduit non rilascia alcuna dichiarazione e non riconosce alcuna garanzia di alcun tipo, espressa o implicita in relazione a prodotti o servizi di terze parti, compresi software o firmware di terze parti, che possono essere incorporati in un prodotto Panduit e/o rivenduti o concessi in sublicenza da Panduit. Nella misura in cui garanzie estese a Panduit da parte del produttore di terze parti siano trasferibili, Panduit trasferirà tali garanzie all'Acquirente e qualsiasi applicazione di tali garanzie di terze parti avrà luogo tra l'Acquirente e la terza parte. Panduit non garantisce la compatibilità dei prodotti Panduit con i prodotti di altri produttori o l'applicazione dell'Acquirente se non nella misura dichiarata esplicitamente in specifiche pubblicate da o nel preventivo scritto di Panduit.
- **5. Esclusioni.** Prima dell'acquisto, l'Acquirente dovrà determinare l'idoneità del prodotto Panduit per il proprio uso previsto e l'Acquirente si assume tutti i rischi e le responsabilità di qualsiasi tipo in relazione a ciò. Le garanzie qui contenute non si applicano ai prodotti Panduit che sono stati soggetti a uso improprio, negligenza, immagazzinamento non corretto, manipolazione, installazione o danno accidentale o sono stati modificati o alterati da personale Panduit o da persone non autorizzate da Panduit. Inoltre, la garanzia del firmware non copre eventuali difetti derivanti da firmware fornito dall'Acquirente o dall'interfacciamento non autorizzato, dall'utilizzo al di fuori delle specifiche ambientali per i prodotti o da una preparazione o manutenzione errata o inadeguata del sito da parte dell'Acquirente. I prodotti Panduit non sono progettati, previsti o autorizzati per essere utilizzati in applicazioni medicali o come componenti di dispositivi medicali utilizzati per coadiuvare o supportare la vita umana. Qualora l'Acquirente acquisti o utilizzi un prodotto Panduit per una tale applicazione medicale non prevista o non autorizzata, l'Acquirente dovrà risarcire e manlevare Panduit da qualsiasi responsabilità o danno derivante dall'uso dei prodotti Panduit in tali applicazioni medicali.
- **6. LIMITAZIONE DI RESPONSABILITÀ. LE GARANZIE FORNITE NEL PRESENTE DOCUMENTO SONO LE UNICHE GARANZIE ESCLUSIVE DELL'ACQUIRENTE. TUTTE LE GARANZIE IMPLICITE, INCLUSE, SENZA LIMITAZIONI, LE GARANZIE IMPLICITE DI COMMERCIABILITÀ O IDONEITÀ PER QUALSIASI UTILIZZO PARTICOLARE SONO ESCLUSE. NELLA MISURA CONSENTITA DALLA LEGGE, IN NESSUN CASO PANDUIT SARÀ RESPONSABILE PER EVENTUALI PERDITE O DANNI DERIVANTI DA QUALSIASI PRODOTTO PANDUIT, SIANO ESSI DIRETTI, INDIRETTI, CONSEGUENTI, ACCIDENTALI O SPECIALI, INCLUSA, SENZA LIMITAZIONI, QUALSIASI RIVENDICAZIONE DI PERDITA DI DATI, PERDITA DI FATTURATO, PROFITTI O RISPARMI EFFETTIVA O PREVISTA.**
- **7. Informazioni generali.** La presente Garanzia limitata del prodotto si applica solo ai prodotti Panduit e non ad alcuna combinazione o assemblaggio dei prodotti Panduit. Nulla di quanto contenuto nella presente Garanzia del prodotto limitata deve essere interpretato in modo tale da fornire all'Acquirente una garanzia per l'implementazione di sistemi utilizzando i prodotti Panduit. La garanzia di sistema Panduit Certification Plus è disponibile per i progetti installati da installatori certificati Panduit, che soddisfano vari requisiti e sono registrati con Panduit in conformità con i termini della garanzia di sistema Panduit Certification Plus.